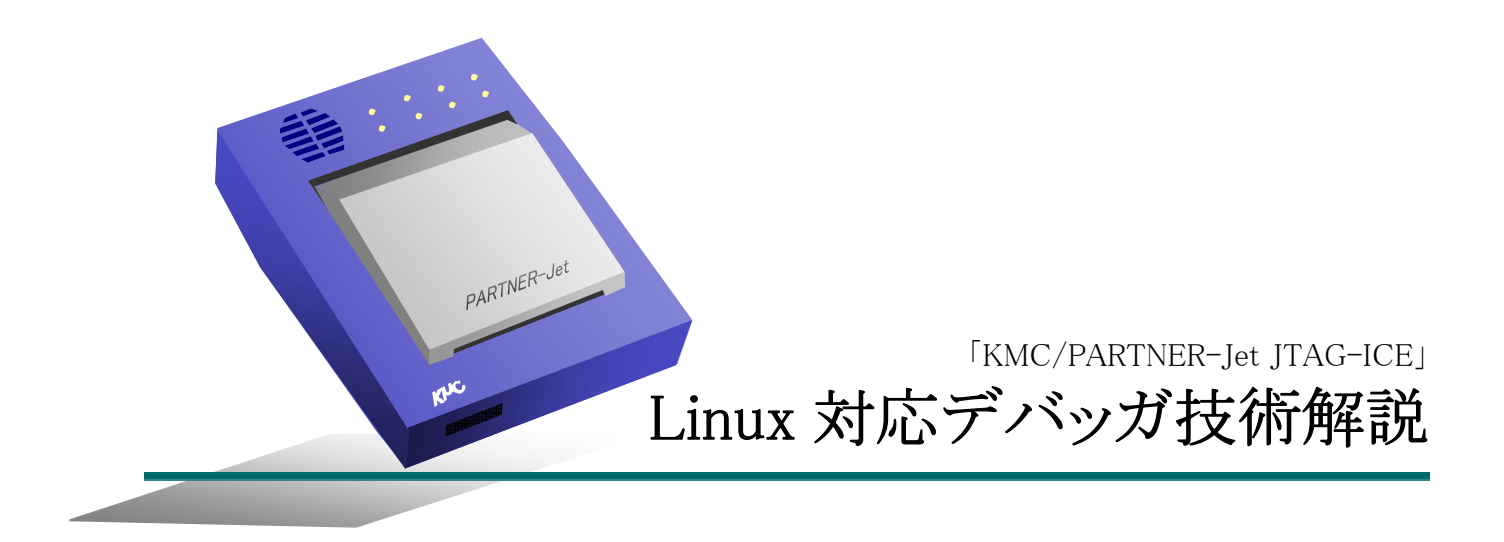

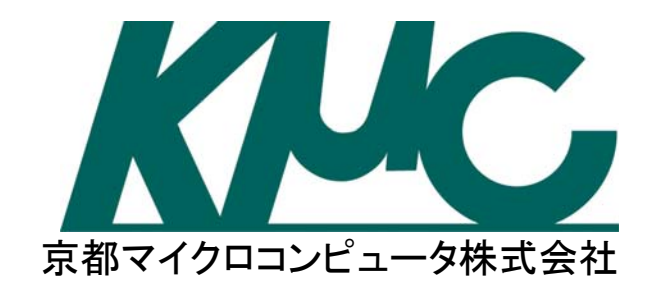

## はじめに

ネットワークやマルチメディアなど組み込み機器に求められる機能の増加に伴い,豊富な機能と動作実績がある Linux が採用さ れる機会が増えてきました.Linux を使用したソフトウェア開発と言っても,動作確認済みのハードウェアと OS 環境での開発が主 体となるエンタープライズ系の開発と異なり,デバイスドライバの開発や OS のチューニングなど組み込み機器でのデバッグ作業に は様々な要素が求められます.

本文書では、京都マイクロコンピュータ製の PARTNER-Jet JTAG デバッガの Linux 対応とデバッグ機能について解説します. 製品の解説も含んでいますが,内容の多くは Linux 上の開発とデバッグのテクニックと JTAG-ICE に関する一般的なものです. PARTNER-Jet JTAG デバッガの Linux 対応は,「JTAG-ICE が OS の動作を理解しながら動作する」というこれまでの ICE とは全

く異なるアプローチで機能連携を行うものです.この仕組みを実現するために採った方法と実現できたこと自体が Linux カーネル を理解することにもつながると思います. 実現には Linux カーネルがオープンソースであることも大いに役立っています.

 今後の組み込み機器で Linux をはじめとした仮想記憶方式を使う高機能 OS が使用されていくことと,JTAG-ICE などのハード ウェアに近いレベルでのデバッグを実現する仕組みが求められ続けることは,止まりようのない流れになっていると思います. 本文 書が Linux, 組み込み機器およびソフトウェア開発の一助となれば幸いです.

### 京都マイクロコンピュータ株式会社

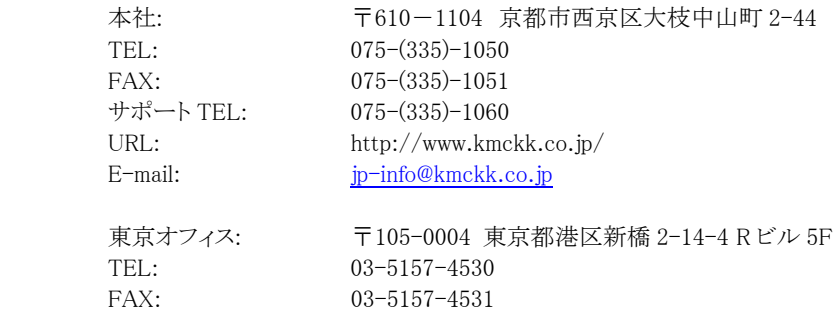

ICE (In-Circuit Emulator)は Intel 社の登録商標です.

Microsoft,Windows,Windows NT および Windows XP は Microsoft Corporation の登録商標または商標です. この文書で言及されているその他の名称はすべて,各所有者のブランド名,製品名,商標または登録商標であり,権利侵害の意 図なしに編集上の理由で使用されているものです.明細事項は予告なしに変更されることがあります.

2006 年 10 月

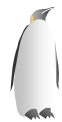

# 目次

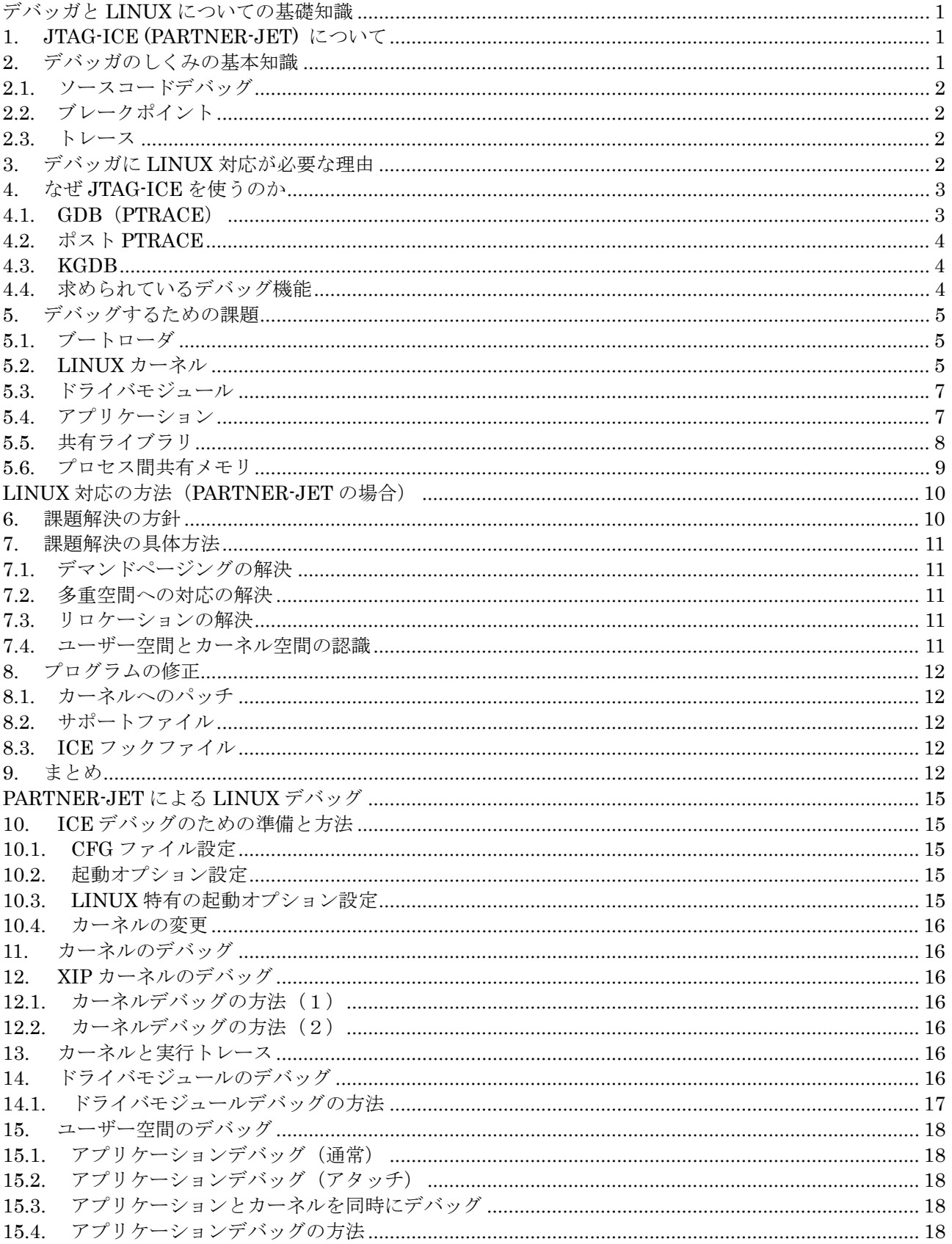

# KMC/PARTNER-Jet debugger white paper<br>Linux 対応デバッガ技術解説 October 2006

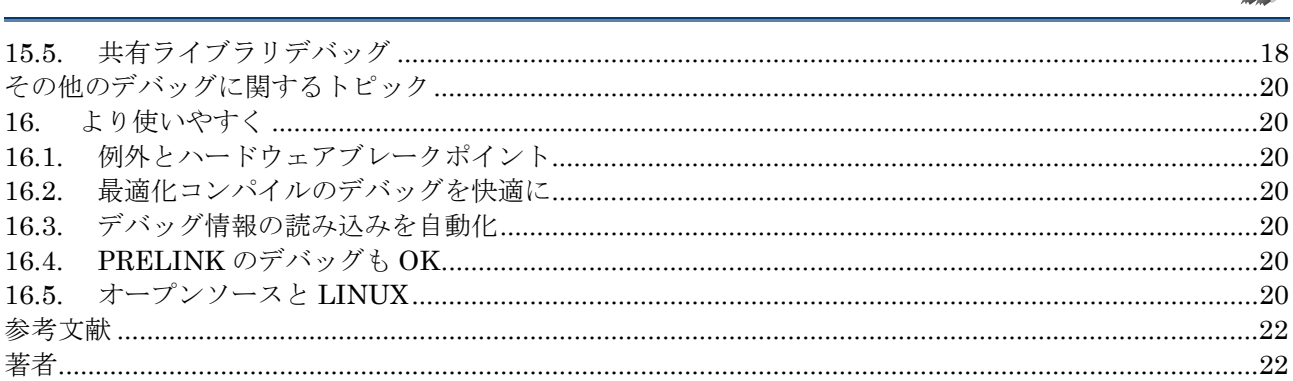

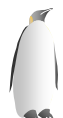

# デバッガと **Linux** についての基礎知識

## 1. JTAG-ICE (PARTNER-Jet) について

 世の中には様々な種類のデバッガがありますが,「ICE (In-Circuit Emulator)」は CPU で実行されるプログラムを直 接デバッグするための装置です.ICE には Full-ICE, ROM-ICE といった種類がありますが、近年では CPU の周波 数の増加もあり,高速な CPU では実現が困難になりました. 現在では IEEE 1149.1 で標準化された CPU 内蔵のオンチッ プ・デバッグ機能(JTAG)を用いてデバッガを実現する JTAG-ICE が一般的です.

 JTAG-ICEデバッガを使用するには,ターゲットのCPUから JTAG 用の信号線を出して,デバッグをするためのコンピュー タに接続する,「クロス開発」のスタイルになります.

 PARTNER-Jet を含め多くの場合デバッグ操作用ホストには Windows/PC を使用します. PC とターゲットボードは, PC の 通信ポート(RS-232C,パラレルポート,USB など)を使用して ターゲットには JTAG のケーブルを接続します.

 最も安価な接続方法は,PC の通信ポートとターゲットのボ ードを単純な変換器を経由して繋ぐことです.接続に用いる ポートの通信速度によってデバッガの反応も遅くならざるをえ ません. また, ケーブル上を JTAG 制御のためのデータが流 れますので PC 上で動作するデバッガソフトウェアが全て制 御する必要があり,PC 上のソフトウェアの動作負荷も高くなり がちです.

 PARTNER-Jet の場合は通信ポートには USB 2.0(または Ethernet)を用います.USB 2.0 は帯域が広く,大量データの 転送が可能ですが,少量のデータを送受信する場合のレイ テンシは速くありません.PARTNER-Jet はそれ自体が CPU に SH4 を採用したコンピュータで,ターゲットボードの JTAG の制御やトレースの記録,デバッグに必要な様々な情報の解 析を行うことが出来るため,PC と PARTNER-Jet 間の通信量 を抑えることができ,快適な速度でデバッグを行うことができ ます.

図 2 JTAG ケーブルによる接続

ľ

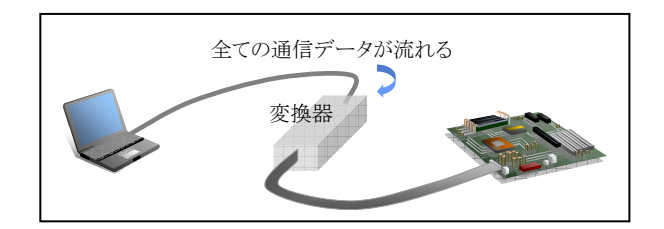

図 3 PARTNER-Jet の接続

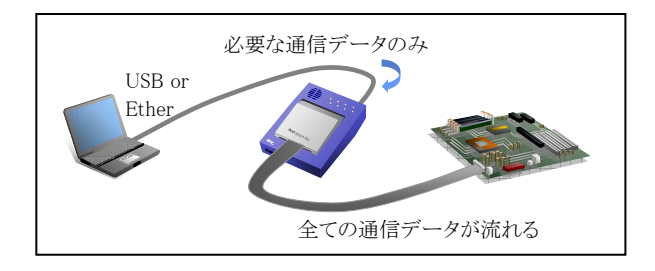

# 2. デバッガのしくみの基本知識

 デバッガはプログラムの不具合を発見しやすくするための ツールですので,製品ごとに様々な工夫が盛り込まれること が考えられますが,おおまかな機能はどのデバッガでも似て います.「デバッガを使ってデバッグ」をするときには以下のよ うな操作をしていると思います.

- プログラムをデバッグ情報付きでコンパイルしておくこと で,ソースコードと連動して実行する
- ブレークポイントを張って実行を止め、変数やメモリの 内容を参照する
- 実行の履歴を取る

 これらのデバッガの機能は,どのようにして実現されている のかを簡単に説明します.

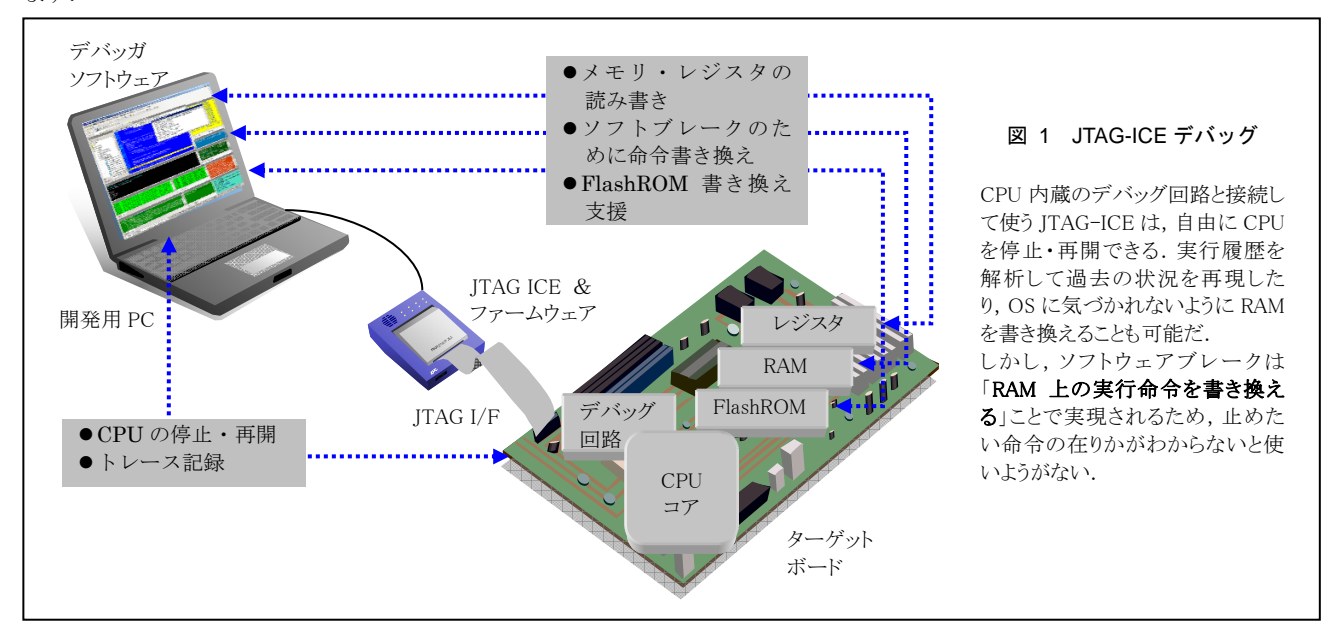

j

#### 2.1. ソースコードデバッグ

 デバッガはデバッグ情報を読み込み,プログラムの実行箇 所とソースコードの行を,デバッグ情報を元に対応付けを行 い,ユーザーに表示します.

2.2. ブレークポイント

 ブレークポイントには,ソフトウェアブレークポイントとハード ウェアブレークポイントの 2 種類があります.

ソフトウェアブレークポイントはメモリ上の実行命令をデバッ ガが書き換えることで実現します. 書き換えられたデバッガ専 用の命令を実行すると CPU が停止します.デバッガは書き 換える前の命令を退避して保持しているので,書き戻しを行 うことで実行を続けることができます.プログラムが ROM 上に ある場合は使用することができません.

 ハードウェアブレークポイントは JTAG 機能によって,CPU 実行ユニット内のデバッグユニットが監視をすることで実現さ れます.多くの場合は物理アドレスを指定してブレークポイン トを設定します.ソフトウェアブレークポイントと異なり,メモリ 上のプログラムには変更を加えないため,プログラムが ROM に置かれていても使用することが出来ます.CPU の内蔵機 能ですので,ブレーク条件など設定できる内容は CPU 毎に 多少異なります.

 JTAG-ICE はソフトウェアブレーク用命令や JTAG のハード ウェアブレーク機能を駆使して CPU を自在に停止して RAM やレジスタを読み書きできますので,JTAG-ICE が行う 操作はターゲット CPU 上の誰にも気づかれずに行えます.あ る意味でスーパーバイザーモードで動作する OS よりも強い 権限で動作していると言えます.

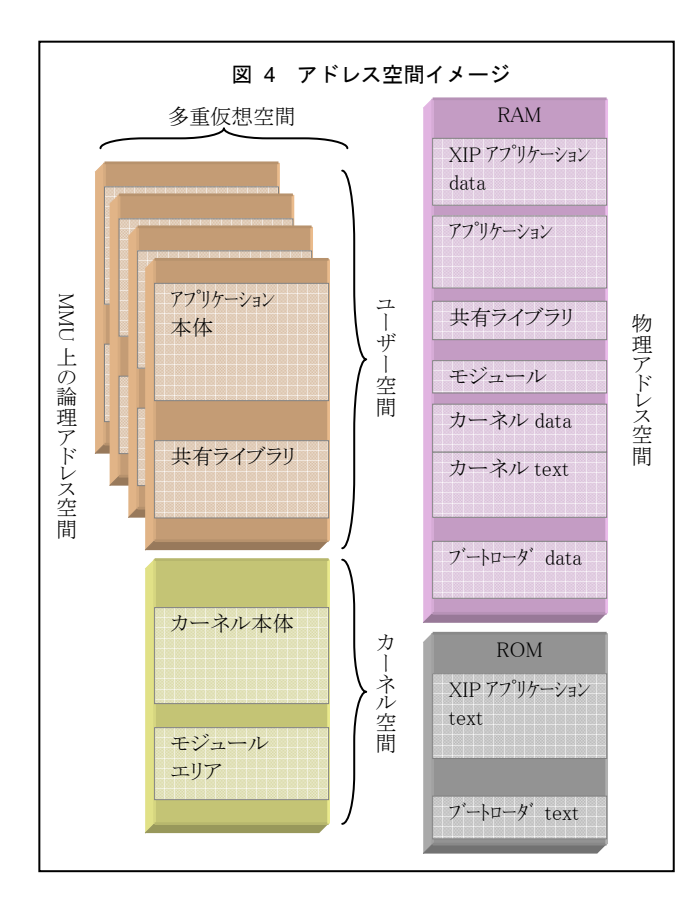

#### 2.3. トレース

 JTAG 機能によって CPU 実行ユニットの外へ実行情報を出 力し,デバッガが情報をデバッガのメモリに記録していくこと で実現されます.デバッガが情報を解析し,プログラムのデ バッグ情報と合わせて再構成することでブレークした時点で は既に消えてしまっている過去の状態を再現・検証できる「リ アルタイムトレース」または「バックトレース」,「ヒストリ」と呼ば れる実行履歴機能を実現します.

 デバッグをするために対象プログラムや実行環境に変更を 加えてしまうと,変更によって動作が変わってしまうことがあり 好ましくありません.デバッグ用のプリント文や Assert のような プログラム自体に変更を埋め込む方法よりは,デバッガを使 用したほうが,より実際の動作に近い動きでデバッグすること ができます.しかしながら,ソフトウェアブレークポイントを使 用するとメモリ上の命令の書換えを行いますので,コンパイ ル・実行したままのプログラムの命令で動作するわけではあり ません.ハードウェアブレークポイントの場合は、メモリ上の命 令はそのままですが,CPU が停止するので命令パイプライン やキャッシュの状態は変化することになります. デバッガはプ ログラムの動作を人間にとってわかりやすいように表現してみ せることによって不具合の発見を助けるツールですので,

- いかに人にわかりやすく実行状態を表現するか (操作性)
- z どれだけ実際の実行に近い状態を保つか (実システムとの透過性:transparency)

ということがトレードオフで,非常に重要なポイントです.

## 3. デバッガに Linux 対応が必要な理由

Linux は、マルチタスク処理、仮想メモリ、共有ライブラリ, デマンドローディング,メモリ管理,および TCP/IP ネットワー ク機能などを備えた UNIX クローンの OS です.標準でファ イルシステムやネットワークシステムのコンポーネントを含ん でいるため,様々な状況で利用されるようになってきました.

しかしながら, ITAG デバッガを使ったことがある方ならば, 「デバッガがOSに対応する」ということ自体に違和感を覚える かもしれません.実際,OS 無しの場合や,組み込み機器で 多く用いられてきた μiTRON や Windows CE (Ver.5 以 前)のように MMU を使わないか,もしくは物理メモリの領域 分けのためにのみ MMU を使用し,シングル CPU でのみ動 作する OS の場合は、OS に依存することなく JTAG デバッガ を使用することができます.それは,物理アドレスそのまま,も しくは MMU を使用した仮想アドレスでも固定のエリアのアド レスで使用されるようにプログラムがリンク時にアドレス解決さ れているため,デバッガが OS に対応しなくてもデバッグ情報 をそのまま利用できたためです.

 ところが Linux の場合は MMU を仮想記憶方式ために使 用するため,より複雑な状況になります.Linux 上で動作する ユーザー空間のアプリケーション(プロセス)は図 4のプログラ ムの配置される空間のイメージのように,多重仮想空間に配 置され,各プロセス毎に同一アドレス存在します.

リロケータブルなものや,デマンドページングが行われるもの などは,デバッガから見ると,「デバッグ情報に対応するアド レスが決まっていない」,または「デバッグ情報に対応するア

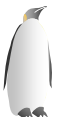

ドレスにプログラムが存在しない」ということになります. その ため,デバッガの基本機能であるソフトウェアブレークポイント を使用するための前提「RAM 上の実行したいアドレスにある 命令を書き換える」ことが一筋縄では行かなくなってしまいま す.

存在しない情報をデバッガで補うことは不可能なので,何ら かの形で OS が所有している情報を実行時に引き出して補 う必要あり,ここにデバッガが OS に対応することの必要性 がでてきます.

 つまり,実行時にしか決まらない情報や動的に変化する情 報を持つプログラムは従来の方法では扱うことが出来ないた め,可能な限り人間にわかりやすいように表現して不具合解 決の補助とするにはどうすれば良いかを考える必要がありま す.

## 4. なぜ JTAG-ICE を使うのか

 Linux でプログラミング・デバッグを行ったことがある方なら GDB を使ったことがあるのではないでしょうか.JTAG-ICE を Linux で使うためにわざわざ対応が必要になるのであれば, なぜ GDB ではだめなのか,もしくは JTAG-ICE と GDB の 併用ではだめなのかという疑問が出るかもしれないと思いま す.そこで,Linux 上のデバッグ環境にどのような改善が求め られているのか状況を説明します.

## 4.1. GDB(ptrace)

 GDB は実行プログラムを自身の子プロセスとして実行し,子 プロセスとカーネルとの間に介入しながらデバッグを行いま す.これを「ユーザーモードのデバッガ」と呼びます.GDB を はじめとするユーザーモードのデバッガは ptrace(2) システ ムコールを利用しています.ptrace では2 種類の方法でユー ザープロセスのデバッグを行うことができます.

- (1) 子プロセスを生成し,生成したプロセスをデバッグ (PTRACE\_TRACEME)
- (2) 既存の実行中プロセスに対してアタッチしてデバッグ (PTRACE\_ATTACH)
- この方式のデバッガはソフトウェアのみで実現することもで

ľ きるため手軽ですが,マルチプロセス・マルチスレッドデバッグ 機能は不十分ですし, ptrace 機能そのものにも物足りない 点があります.

 ptrace の起源は古く,Unix 上のユーザープロセスをデバッ グするための仕組みとして考案され,「スレッド」の仕組みが 出来るよりも前に作られたものです.プロセスにシグナルを送 信すると,シグナルを受信したプロセスは通常のプログラムの 実行箇所の処理を中断してシグナルハンドラの処理を行い ます.この仕組みを利用してプロセスを停止(break)すること でデバッガ機能を実現します.ptrace(2)を使用して組み込み システムのプログラムをデバッグするのに不向きな理由は主 に3つあります.

## (1) デバッグ可能対象範囲が狭い

 基本的にユーザー空間のプログラムのデバッグのために作 られた仕組みなのでカーネル空間のデバッグには使えませ ん.カーネルやデバイスドライバと関連するデバッグはプリン ト文(printk)頼りになってしまいます.

(2) シグナルのオーバーヘッド

 ptrace(2)デバッグ対象のプロセスの実行を停止するために は必ずシグナルの送信を伴うということです.プロセスにシグ ナルを送信するということは,カーネル内ではプロセススケジ ューラを動作させて,プロセスがシグナルを受信できるように 処理しなければなりませんので break したいタイミングの即 時性があまりありません.

 つまり,複数のプロセスをデバッグ中に,それぞれのプロセ スを「同時」にブレークしたいとしても対象プロセスの全てにシ グナルを送信しなければなりません.デバッグ対象のプロセ スまたはスレッド数が増えるにつれてシグナルの配送のオー バーヘッドや伝達の遅延が無視できなくなります. 多くても10 のプロセスを同時デバッグするのが限界ともいわれていま す.

 シグナルの受信はプロセス単位で行われるので,マルチス レッドのプログラムとは相性がよくありません.

 また,シグナルハンドラを利用するプログラムの場合,特定 のシグナルをデバッガがハンドリングしないように設定する,と いった操作が必要になり不向きです.

(3) カーネル内の動作

ptrace(2) のためにはカーネルやデバイスドライバのコード

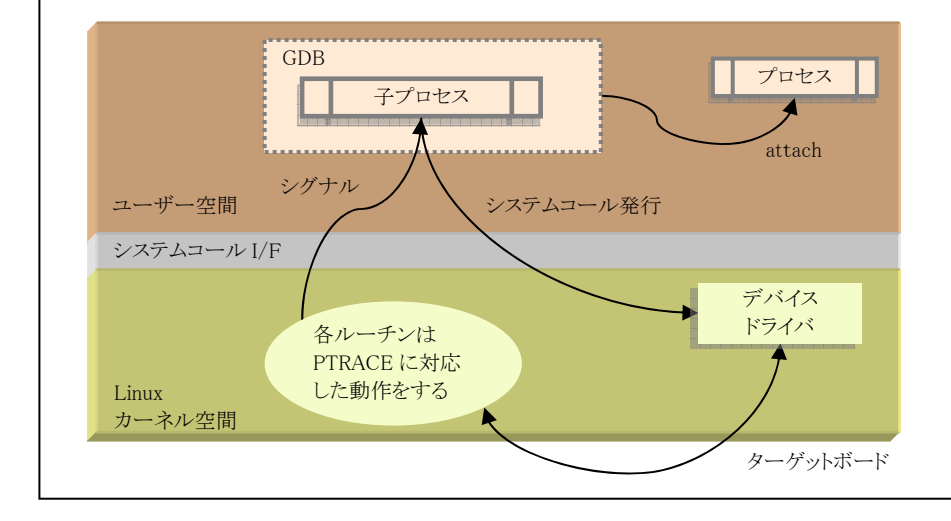

## 図 5 ユーザーモードデバッガ

ptraceシステムコールを使用したデ バッグでは特別なハードウェアを必 要としない代わりに,OS の動作を 停止できない.そのためデバッグ 対象はユーザー空間のプログラム のみに限定される.

ブレーク(実行停止)のためにシグ ナルを使用することや,デバイスド ライバ等カーネル内のルーチンは ptrace に対応するように適切に処 理されている必要があるなど,デバ イスドライバの開発を伴うことが多 い組み込み分野では特に不便さが ある.

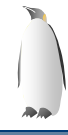

j

中に適切なタスク状態チェックのコードを埋め込んでおかな ければなりません.ルールに従っていないデバイスドライバが あった場合,「システムコール実行中の break」などの動作が おかしくなります.

デバッグ対象のユーザプログラムが開発途中のデバイスドラ イバを経由したデータを読み書きしている場合などはデバッ ガの動作自体が正しく行えないことがあります.

 他にもユーザー空間のみのデバッグ手法としては,以下の ようなツールもあります.いずれもデバッガではなく解析用ツ ールです.

- メモリ破壊,開放漏れなどのチェックツールを使う
- strace(システムコール発行履歴を取る)

#### 4.2. ポスト ptrace

 ptrace は Linux で登場した機能ではありませんが,アーキ テクチャ固有の実装になるため,Linux においては各アーキ テクチャ版毎に実装や動作の仕方が異なっているということ も問題になっていて, Linus Torvalds 氏も「ptrace は wonderful とは言えない」と発言しています.

 Linux カーネルに ptrace を代替・機能強化する仕組みが 提案(utrace: 文献[3])もされていますが, 現時点ではまだパ ッチはカーネルに採用されていません.

#### 4.3. kgdb

 kgdb というカーネル専用のデバッガもあります.しかし,普 通の JTAG-ICE と同様,カーネル空間のデバッグしかできま せん.kgdb はカーネルのリモートデバッガで,ターゲット上で カーネル内のデバッグデーモンのように動作し,別のデバッ グホスト PC の gdb と組み合わせてデバッグします. ホスト PC との通信中は割り込み禁止になるため,実動作と変わってし まう可能性がありますので,組み込みの開発で求められるデ バッグとしては kgdb よりは通常の JTAG-ICE を使うほうが良 いと考えられます.

 他にも Linux カーネルのみのデバッグ手法としては,以下 のようなものがありますので参考までにご紹介します.

#### kdb

 Linux カーネル専用のデバッガで kgdb と違い,ターゲットマ シン単体上で動作します. モニターに近い機能で,残念なが らソースコードデバッグはできません.

z printk

 カーネル空間内で使えるプリント文です.プログラムを停止 させずに動作を見たい場合によく使用されます.

● Oops 分析

カーネルクラッシュ時にシステムコンソールに表示される Oops(パニック)メッセージを分析する方法です.ksymoops と いった解析用ユーティリティを使用して,クラッシュの原因を 調べます.

#### 4.4. 求められているデバッグ機能

どのような状況・局面をデバッグしたいのかを挙げてみます.

- デバイスドライバとアプリケーションを一緒にデバッグし たい
- CPU の実行トレースを参照して問題解析したい
- 割り込みハンドラの最下層からデバッグしたい
- Linux の初期化(init プロセス)をデバッグしたい
- z XIP カーネルをデバッグしたい
- カーネルやドライバが落ちたシステムフリーズ時のデバ ッグをしたい
- プロセス間でまたがるシーケンスをデバッグしたい
- z マルチスレッドやマルチプロセスを完全にデバッグした い
- 特定のプロセスでの特定のメモリライトを捕まえたい
- z ターゲット資源(RAM など)に負荷をかけないでデバッ グしたい

 デバイスやドライバの開発中にアプリケーションの開発も平 行して行うシーンが多く見られる組み込みシステム開発なら ではの要望があります.

 ユーザーモードデバッガでうまく扱えていない問題とも重な っていますが,本来 ICE が行っている CPU を停止したデ バッグばかりでなく,カーネルやドライバは動作させたままプ ロセスのデバッグをするなど「システム全体を総合的にデバッ グできる」仕組みが求められています.

 ユーザーモードデバッガではカーネル空間のデバイスドラ イバとユーザープロセスを同時にデバッグすることは原理的 に無理なので,JTAG-ICE に求められています.

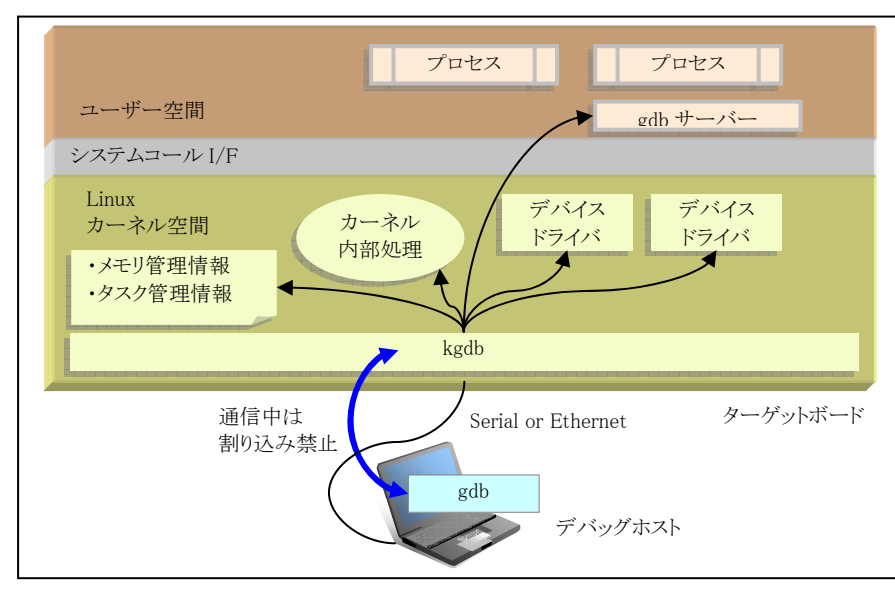

### 図 6 kgdb の方法

kgdb はターゲット上のカーネル空 間で動作するサーバープログラム のようなもので,リモートデバッガの 機能を提供する.リモートのホスト PC で動作する gdb と連動してデバ ッグを可能にする. 通信中は割り込み禁止になってし まうので組み込み機器の開発時に 用いるツールとしては心もとない.

## 5. デバッグするための課題

 Linux 上で動作するソフトウェアはメモリ空間や配置のされ 方で表 1のように分類できます.それぞれのソフトウェアにつ いて、デバッガから見たデバッグ方法の違いとデバッガとして 対応しなければならない問題点について順に解説していきま す.

## 5.1. ブートローダ

 どのようなシステムであれ,ブートローダは必要になります. 通常ブートローダは ROM に置かれて電源投入後に最初に 動作し、役割はターゲットのハードウェアを初期化してからカ ーネルを RAM に転送します.(図 7参照)

 電源投入時,MMU はオフになっていますので,ブートロー ダはコンパイル・リンク時に解決された固定番地で動作しま す.デバッグ情報のロードを行えば通常の ICE を使用したデ バッグと同様です.プログラムが ROM に置かれている場合は ソフトウェアブレークポイントが使えませんが,FlashROM やエ ミュレーションメモリを使用することで対応は可能になります.

 カーネルの転送,またはカーネルへ制御を渡す部分には 注意が必要な場合があります.カーネルを RAM に転送する 前に RAM が読み書きできるように初期化しなければなりませ ん.また,CPU にもよりますが TLB の初期化を行わないと論 理アドレスにアクセスできません.通常,カーネルは論理アド レスの固定番地でコンパイル・リンクされています. 転送し, ジ ャンプする先が論理アドレスになりますので,RAM の初期化 が済んでいても,TLB の初期化前に論理アドレスにブレーク ポイントを設定することはできません. ブートローダを使用せ ずに JTAG-ICE を使用してカーネルをロードする場合は, RAM・TLB の初期化といったブートローダが行う処理をデバ ッガのターゲット初期化設定によって行うのが普通で,これは Linux に限ったことではありません.

### 5.2. Linux カーネル

 通常のカーネルは,ブートローダによって RAM に転送され た後に実行されます.論理アドレスでコンパイル・リンクされて いるのが普通ですが,固定番地でリンクされているためデバ ッグ情報をロードすれば通常の ICE を使用したデバッグとほ ぼ同様です.いくつか付随的なトピックがありますので以下に 挙げます.

ľ

● 初期化セクション カーネルの作成上のテクニックとして,起動時にのみ 必要で用済みになったら捨て去られる特別なセクション (init.text, init.data)を設けることができます.廃棄され たセクションにはプログラムが存在しなくなるので廃棄 後にデバッグすることはできなくなります(してはいけな くなります).デバッガが廃棄されたことを認識して,カ ーネルのデバッグ情報を無効として扱う必要がありま す.

## z XIP カーネル

 XIP(eXecuite-In-Place)カーネルとは,その場で実行 するように作られたカーネルです.アーキテクチャによ ってはカーネルの再構築メニューに選択オプションが あります.通常の Linux カーネルはストレージディスクか ら RAM に転送されてから実行されますが, MaskROM や NOR 型 FlashROM 上から直接実行するようにリンク されていれば転送が必要ありません.カーネルは ROM 上に置かれたセクション(プログラムコードや初期値)と RAM に置かれたセクション(変数)になります.

 プログラムコードが ROM にあるため,ソフトウェアブレ ークポイントを設定できなくなります.ソフトウェアブレー クの実現のためには,エミュレーションメモリの使用(高 速)や FlashROM の書き換え(低速:あまり実用的では ありません)による方法が考えられます.いずれにせよ ICE によるサポートが必要です.

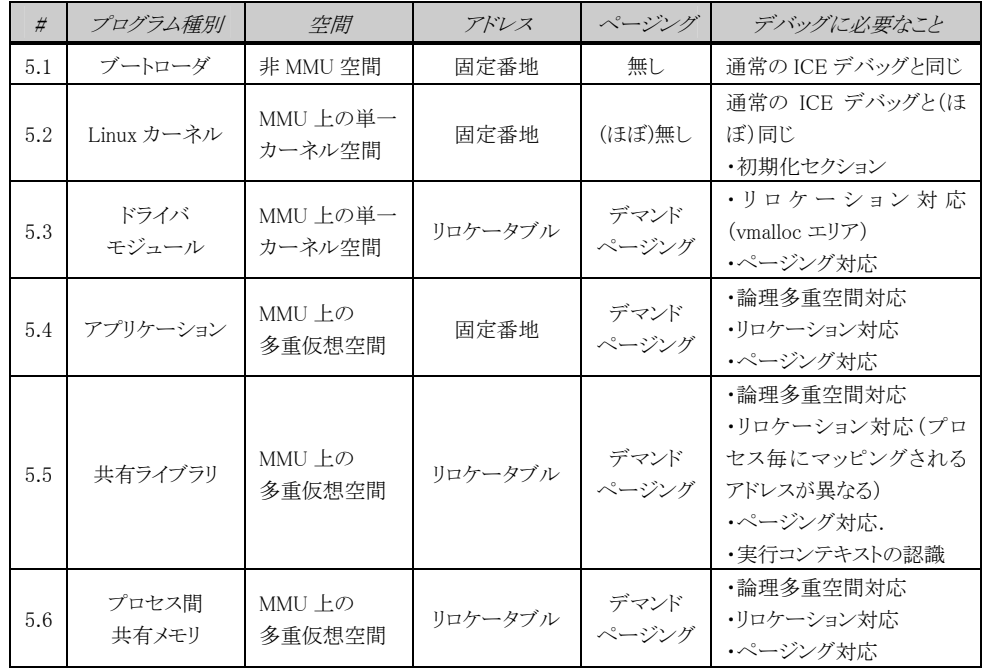

#### 表 1 Linux における プログラムの分類

Linux 上のアプリケーションに は MMU 等のハードウェアの 機能を利用して高機能な管理 機構やセキュリティが提供され る.

カーネル空間のソフトウェアと ユーザー空間のソフトウェアを 透過的にデバッグするために は,デバッガがカーネル内の メモリ管理・タスク管理情報を 実行時に取得することが必須 になる.

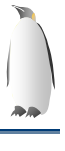

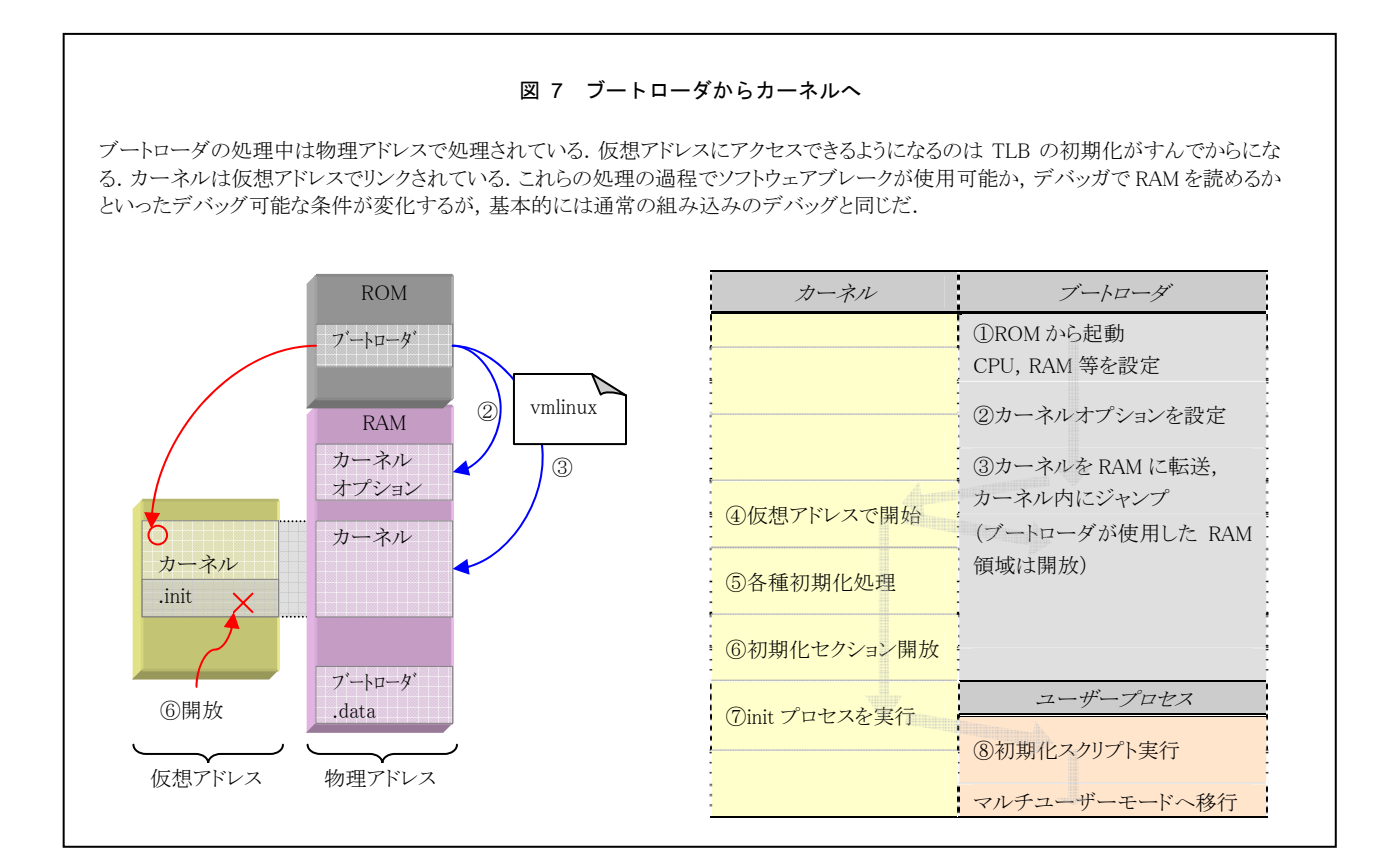

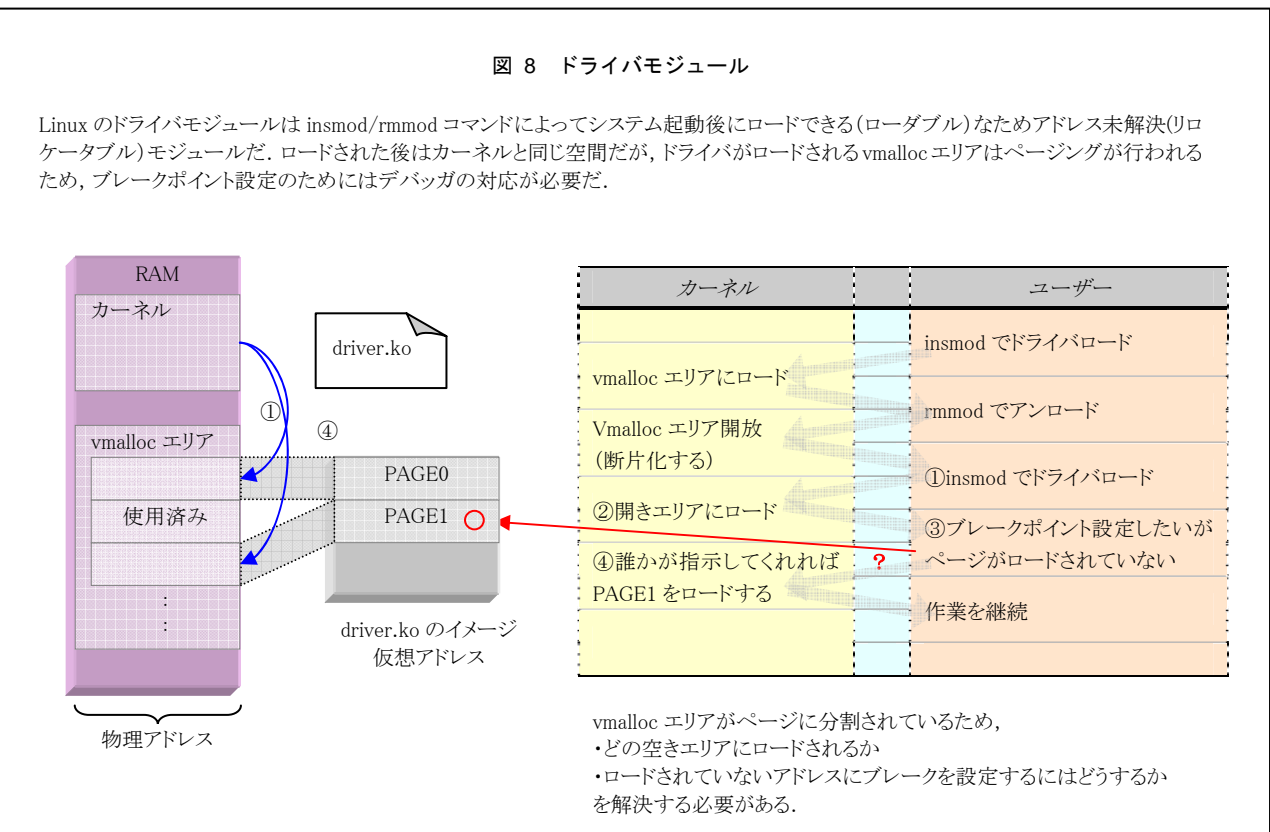

## 5.3. ドライバモジュール

 Linux ドライバモジュールはコンパイル・リンク時にアドレス 解決されない,「リロケータブルモジュール」です. insmod(8) によってロードされた時にアドレス解決されます.アドレス解 決された後はカーネルと同じ空間に配置されますが,配置さ れる場所は固定ではないため rmmod(8) によってアンロード された後に再度の insmod によって再ロードされても同じアド レスに配置されるとは限りません.デバッガは insmod(8) が実 行される度にデバッグ情報とドライバの配置アドレスを対応付 けしなおす必要があります.

 ロードされた後はカーネル空間で動作しますが,vmalloc エリアと呼ばれるドライバモジュール用のメモリ領域に 4k バイ ト単位で配置され「ページング」が行われます. デバッグする ためには「4k バイト以上離れた場所にブレークを張る」方法 が必要になります.

 また,ドライバモジュールにも初期化セクションがありますの で初期化が済んだあとは vmalloc エリア内で開放・再利用さ れます.

## 5.4. アプリケーション

 アプリケーションはユーザー空間で動作するように,MMU 上の多重仮想空間の固定番地でコンパイル・リンクされてフ ァイルシステム上に置かれます.最も普通に作成・使用する プログラムです. ユーザー空間はプログラムに不具合があっ ても OS を安定動作させるための箱庭とも言え,ハードウェア から最も遠く抽象的なレイヤですので,デバッグするために 解決するべき項目も多いです.

- 多重仮想空間への対応 MMU を使用して多重仮想空間にプログラムを配置す るということは,Linuxではユーザープロセス毎に別の仮 想アドレスの割り当てを行うということを意味します.ユー ザープロセスは図 4のように同一の仮想アドレスを使用 していてもプロセス毎に別の空間として扱われます.デ バッガは,プロセス ID と仮想アドレスの対応付けを行う 必要があります.
- デマンドページングの対応

 Linux の仮想記憶方式は,メモリ保護を目的とした各 プロセスの空間分離の他に,実 RAM サイズ以上のメモ リを扱えるようにするページング(スワップ)機構を備え ています. Intel x86 をはじめ多くの CPU では 4k バ イト(Alpha AXP では 8k バイト)のページに分割され て RAM が使用され,ページそれぞれには,一意のペ ージフレーム番号(Page Frame Number, PFN)が割り振 られて管理されています.(RAM に空きがある状況でも ページ単位で使用されます)

 ページングが行われる対象のプログラムは,カーネル によるページアウト操作によってプログラムの一部また は全部が実メモリ上に存在していない可能性がありま す. デバッガがディスアセンブルを表示したり, メモリダ ンプを表示する際にはページアウトされているプログラ ム・データを読み込まなければ表示を行うことができま せん.

z マルチプロセス・スレッド対応 子プロセスを生成するプログラムや複数のコマンドが

ľ 協調動作するプログラムをデバッグするためにはデバッ ガが複数のプロセスを同時に扱えるようにならなければ なりません.マルチスレッドの場合は,プログラムコードと グローバル変数が共有されますので,ブレークポイント を設定した場合に,同じプログラムコードを複数のスレ ッドで実行される可能性があります.プロセス単位(スレ ッド全部)が停止するのか,スレッド単位で停止するの か,またカーネルやドライバは停止する・しないといった 扱い方の違いが考えられます.

 マルチプロセス・マルチスレッド共にひとつのコンテキ ストの停止中に他のコンテキストの実行を許す場合は デバッガで同時に複数の箇所をステップするということ でもあります.機能の実現だけでなく,複数のコンテキス トをどのように使用者に見せるか,というユーザーインタ ーフェースも工夫する必要があります.

## z XIP アプリケーション

 XIP アプリケーションは XIP カーネルと似た仕組みで す. 例えば、アプリケーションプログラムのプログラムコ ード(.text セクション)を RAM にロードせずに直接実行 すれば起動が早くなり,RAM の消費も少なくなります.

 実装は,まず CE Linux Forum で配布されている Linear CRAMFS パッチ(文献[6])が組み込みシステム での実績があります.この手法は,ROM 上に置くため のファイルシステム CRAMFS に以下の修正を加えま す.

- (1) 非圧縮にする(もとの CRAMFS は圧縮形式)
- (2) .text セクションを ROM に配置する

この Lenear CRAMFS ファイルシステムを ROM また は FlashROM に配置するようにすれば,プログラム起 動時に RAM にプログラムコードをロードしなくても済み ます.ROM デバイスに配置されるということはソフトウェ アブレークポイントを設定できないことになりますので. デバッグするには工夫が必要になります.なお ptrace を使うデバッグの場合は,いったん RAM にページコ ピーされてからブレークされるようになっているため,実 際の動きとは変わってしまいます.

 もうひとつ Carsten Otte 氏による XIP を実現する手 法もあります.通常の Linux アプリケーションはファイル システムに置かれた ELF 実行形式ファイルのイメージ をページキャッシュに複製してから実行されます.Linux システムコール mmap(2) を使用してストレージディスク 上のファイルをメモリ空間にマッピングしてから実行す ればページキャッシュへの複製の手間と領域を節約で きる,というものです.同じ XIP でもこちらの場合はブ ロックアクセスのストレージデバイス上のファイルシステ ムに置かれたプログラムファイルを使用する点でプログ ラムコード(.text)を ROM に配置する手法とは全く異な ります.通常のアプリケーションとは起動までの動作が 異なるため,同じ手順ではデバッグできません.この手 法は、現時点では Linus Torvalds 氏管理のカーネルソ ースツリーには取り込まれていませんので一般的に使 用されている機能ではありませんが,Andrew Morton氏 が管理しているツリーには取り込まれました(文献[7]) ので,将来採用される可能性はあります.

#### 5.5. 共有ライブラリ

 共有ライブラリは実行時にアプリケーションとリンクされてプ ロセスの一部として動作します.そのため、先に述べた多重仮 想空間,デマンドページングの問題はプロセスと同様に解決 する必要があります.

リロケーション対応

 プログラムと実行時にリンクされるため,ライブラリのコ ンパイル時にはアドレス解決されていない「リロケータブ ルモジュール」になっています. LD\_PRELOAD や LD BIND NOW 環境変数によってロードされるタイミン グを意図的にずらされている場合を除いて,プログラム の実行開始直後にはアドレス解決されておらず. ld.so(8) によって使用時に解決されます.つまり,プログ ラムの開始直後でブレークした状態ではデバッグ情報 をロード済みでも,共有ライブラリ内のコードにブレーク ポイントを設定することができないことになります.

 プログラムの実行に必要になるまでリンクされないた めにブレークポイントを設定できず,動的リンクされた時 には既にブレークしたかった箇所を通過してしまってい た,というのではデバッグできません.通常のデバッガ ユーザーの感覚ではデバッグ情報をロードしたら即ブ レークポイントが設定できるべきです.動的リンクするタ イミングをずらすことで実システムへの透過性を下げて でも操作性を優先した仕組みを作らなければなりませ  $\lambda_{\ell}$ 

● マルチプロセスの対応

 文字通り各プロセスで共有されますが,可変データは 各プロセスにコピーされます.例えば,C 標準ライブラリ の errno 変数はプロセス毎に別の値になります.また, プログラム実行コード(.text)部分はプロセス毎にコピー されませんが,各プロセス毎に動的リンクされて配置さ れる仮想アドレスは別になりますので,デバッガはプロ セス毎にマッピングアドレスを認識してデバッグ情報と の対応付けをしなければなりません.

j

 プログラムコード(.text)が共有されるということは,ブ レークポイントを設定した箇所が複数のプロセスコンテ キストで実行されるということです.どのコンテキストから 実行された場合でも停止させるのか,デバッグ対象の プロセスからの実行の場合のみ停止させるのか,といっ た扱いや設定に対応するかどうかでデバッガの使い勝 手がかなり変わります.デバッグ対象のプロセスではな い場合にも停止するようにしてしまうと,恐らくデバッグ 操作を続けることができませんし,ユーザーも混乱して しまいします.

 実行される仮想アドレスは異なりますが,RAM 上の実 体としてはひとつです.ソフトウェアブレークポイントの 場合は実行命令を書き換えますので,デバッグ対象で はないプロセスの動作を変えてしまわないように振舞わ せるべきです.ハードウェアブレークポイントの設定は ほとんどの CPU で物理アドレスを指定するようになって いるのが普通です.デバッガが適切に設定を肩代わり

# 図 9 多重仮想空間・マルチプロセス・共有メモリ

もともとハードウェアのデバッグ用途 JTAG-ICE にとってはユーザー空間のプログラムをデバッグするためには解決しなければならない問題 が多い. 仮想アドレスと物理アドレスの対応させなければならないことはもとより、MMU を使用したメモリ保護が行われるため、それぞれのプ ロセスは別の仮想アドレス空間になっている.ページングや複数コンテキストによる実行も重要だ.

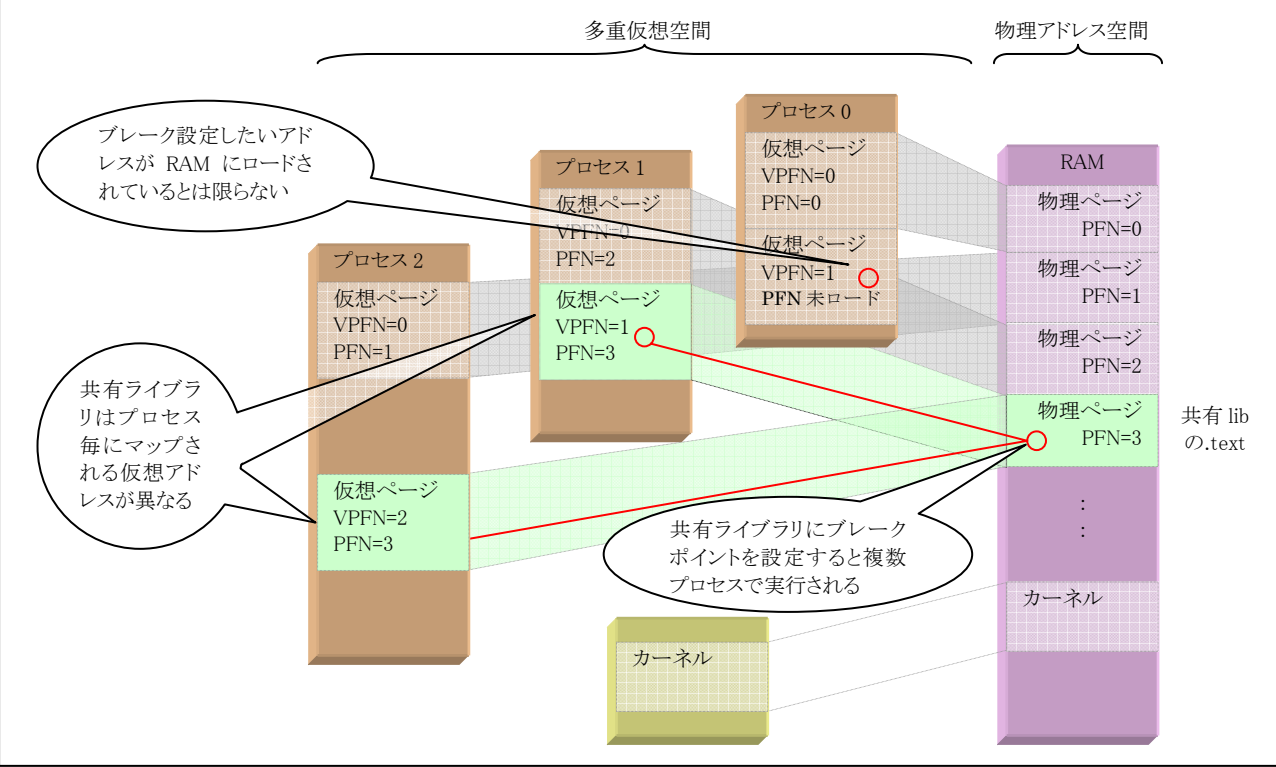

するような仕組みを用意しない限り,ユーザーが手計算 でアドレスを算出して設定を行うのは非現実的な手間 がかかります.また,ソフトウェアブレークポイントと同様 に実行コンテキストの解決もデバッガが行わなければ, ユーザーはハードウェアブレークポイントで停止するた びにカレントプロセス ID を確認する手間がかかります.

ľ

### 5.6. プロセス間共有メモリ

 Linux 環境上のソフトウェアの分類としてはもうひとつプロセ ス間共有メモリの存在も挙げておきます. 共有ライブラリがプ ログラム実行コードをプロセス間で共有する仕組みなのに対 し,プロセス間共有メモリは,複数のプロセス間で共通のメモ リを介して情報を交換する仕組みです. 単なるメモリ空間上 のエリアではなくプロセス間通信 (Inter Process Communication, IPC)のメカニズムです.Linux では Unix System V IPC Shared Memory 方式がサポートされていま す.

複数のプロセス間で同じ物理ページを共有するために,仮 想記憶の機能が利用されています.プロセスから全てのメモ リへのアクセスはページング機構を介して行われ,各プロセ スはそれぞれ独立したページテーブルを持っています.ペー ジテーブルのあるエントリ(仮想ページフレーム番号:VPFN) に対応する物理 PFN が同じ値になっているものが,複数の プロセスに存在すれば,それぞれのプロセスは同じ物理メモ リページを共有していることになり,この状態を「共有仮想メモ リ」と呼び、プロセス間共有メモリ機構に使われています.つ まり、各プロセスから見えている仮想アドレスが異なっていて も物理アドレスが同じ場所を指している状態が作られるという ことです.

 さて,分類としては挙げましたが,共有メモリで扱うのは「デ ータ」であってプログラムではないのでデバッガでどう扱うか, どう対応されているべきか考えるのは難しいものがあります. 共有メモリ上にプログラムコードを置いて実行することはでき ないため,共有メモリ上にブレークポイントを設定することは ありませんので,「対象外」とするのもひとつの考え方でしょう. 強いてデバッグするとすれば,プロセス間のデータの流れを 追いかけたい場合に共有メモリ内のデータにウォッチポイント を設定したいことがあると思います. しかしながら、共有メモリ へのアクセスは読み・書き用の関数を使用するのが普通です し,プロセス毎にアドレスが異なるためにデバッガでウォッチ 機能を実現するのは困難です.Linux の場合はカーネルが オープンソースですので,カーネル自体をデバッグ用に改造 するのが近道だと思われます.

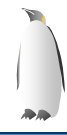

j

# **Linux** 対応の方法(**PARTNER-Jet** の場合)

 Linux に対応するための課題を PARTNER-Jet ではどのよう なアプローチで解決したのかを説明します.

## 6. 課題解決の方針

 Linux に対応するためには,デバッガが必要な実行時の情 報を補う必要があります.例えば,デバッガに読み込んだデ バッグ情報に対応するプロセス ID や共有メモリのマッピング アドレスをユーザーに指定させる,というのもひとつの方法で すが,非常に煩雑な手順をデバッガの使用者に強いることに なります.

 これまでのところ ICE には実システムとの透過性を強く求 められてきましたが,この問題の解決のアプローチとしては, 「操作性←→実システムへの透過性」のトレードオフとして, 実行の状態を多少操作してでも人にわかりやすいようにデバ ッガ側で OS との調整を行うべきだと考え,

- JTAG-ICE(PARTNER-Jet) が積極的にカーネル の内部情報を解析することで解決する
- デバッグ操作を簡単にするためにはカーネルな どにパッチを充てることもやむをえない

という方針を立てました.

 先にも述べましたが,JTAG-ICE は CPU のスーパーバイ ザーモードで動作するカーネルさえも止めてメモリの読み書 きを行うことができます.カーネルのデバッグ情報を持って 「動作中のカーネルの気持ち」を知れば、カーネル上で動作 しているプログラムの全てをデバッガで扱うことができるように なるという発想です.

 ただし,この方針によって以下のような解決できること,便利 な点,不便な点があります.

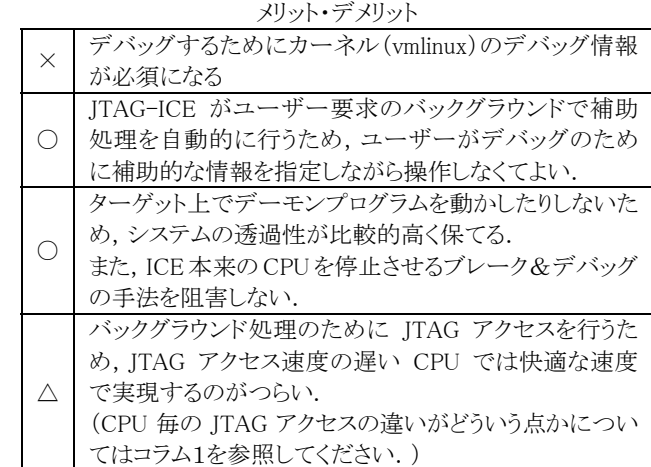

#### コラム 1 CPU と JTAG アクセスのスピード

 JTAG は元々バウンダリ・スキャン(BST:Boundary Scan Test:境界走査試験)と呼ばれるチップ回路テスト用に開発さ れた手法で,IEEE 1149.1 で標準化されていますが,デバッ グ機能を実現するための機能拡張は CPU ベンダ各社で独 自に行われており,仕様が異なっています. Renesas SH シリーズの H-UDI や NEC VR シリーズ(MIPS)

の N-Wire, MIPS Technorogies の EITAG などがありま す. EITAG を使っている CPU では ITAG アクセス速度が 遅いものが多いので,本稿の PARTNER-Jet の Linux 対 応方法のように ITAG アクセスを増やす使い方とは相性が 悪くなります.

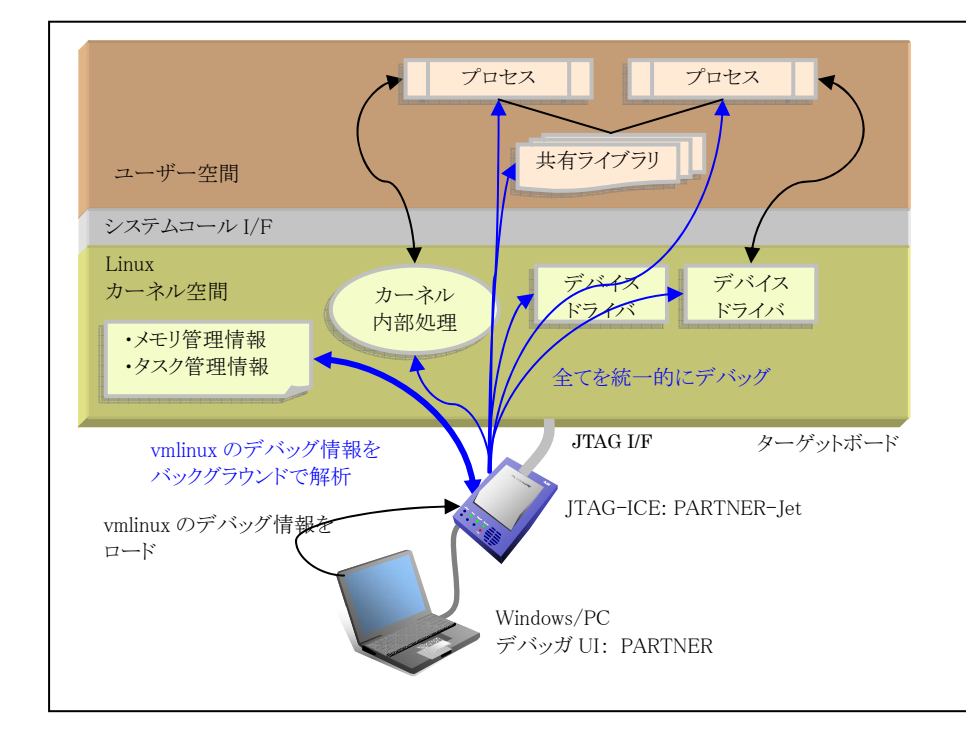

#### 図 10 PARTNER-Jet の方法

PARTNER-Jet ではデバッグ中は 常に vmlinux のデバッグ情報を使 用して ICE ファームウェアがバック グラウンドでカーネルの動作を解析 する.

その効果はユーザー空間のプログ ラムのデバッグ時に最も端的に発 揮され,仮想多重空間のアドレス 解決,対象プロセスの認識等が自 動的に追従する.さらにトレースデ ータをカーネルと各プロセスで分離 保存されて適切なバックトレースが 実現する.

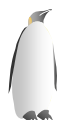

# 7. 課題解決の具体方法

## 7.1. デマンドページングの解決

 ページアウトされているエリアにアクセスするための方法とし ては,力技でスワップファイルの中身を解析したり,未ロードの 命令をファイルから探す方法も考えられないことはないです が,強制的にページインをさせて確実メモリ上に配置された状 態にするほうがシンプルです.「強制的にページイン」を起こ すといっても,参照したいアドレスを read すれば,Linux カー ネルが自動的にページイン処理を行ってくれます.

- z ページインを発生させるために JTAG-ICE から仮読み (read)を行う
- 安全に参照するために vmlinux の内部情報を JTAG-ICE が解析する
- 参照に必要な最低限のページのみをページインさせ れげよい

 JTAG-ICE によってカーネルが持つメモリ管理情報を解析 し,ページインが必要だとわかると,JTAG-ICE は仮読みを行 うためにメモリ上のプログラムの書き換えを行います。その状 態で一瞬 CPU を動作させるとカーネルによってページイン 処理が行われます.この間,ソフトウェアブレークポイントの操 作と同様バックグラウンドで CPU やカーネルが動作したか どうかユーザーにはわかりません.

 この手法は Linux カーネルのページング機構が正しく動 作していることが前提になりますので,Linuxカーネルのメモリ

ľ 管理機能自体をデバッグすることができないですが,それ以 外の場合ではとても快適に機能します. (図 11参照)

## 7.2. 多重空間への対応の解決

 ICE が vmlinux の内部情報と CPU の TLB を解析して, 仮想アドレスと物理アドレスを変換して読み書き トレースデータとプロセスを結びつける事が可能なトレースパ ケットの出力.

## 7.3. リロケーションの解決

 ローダブルモジュールの初期化処理にソフトウェアブレーク ポイントを埋め込む事で、ロードアドレスを認識 vmlinux の内部情報を解析して,共有ライブラリのマップ位置 を特定する.

7.4. ユーザー空間とカーネル空間の認識

 JTAG リアルタイムトレースは物理アドレスで実行番地と内 容出力します.履歴機能として利用するためには,アドレス空 間の解決も必要ですが,カーネル空間とユーザー空間の切 り替わりをデバッガが認識する必要があります.

 PARTNER-Jet では Linux カーネルへパッチを当てること でコンテキストスイッチするたびに JTAG-ICE に通知する仕 組みを Linux カーネルに持たせることにしました.

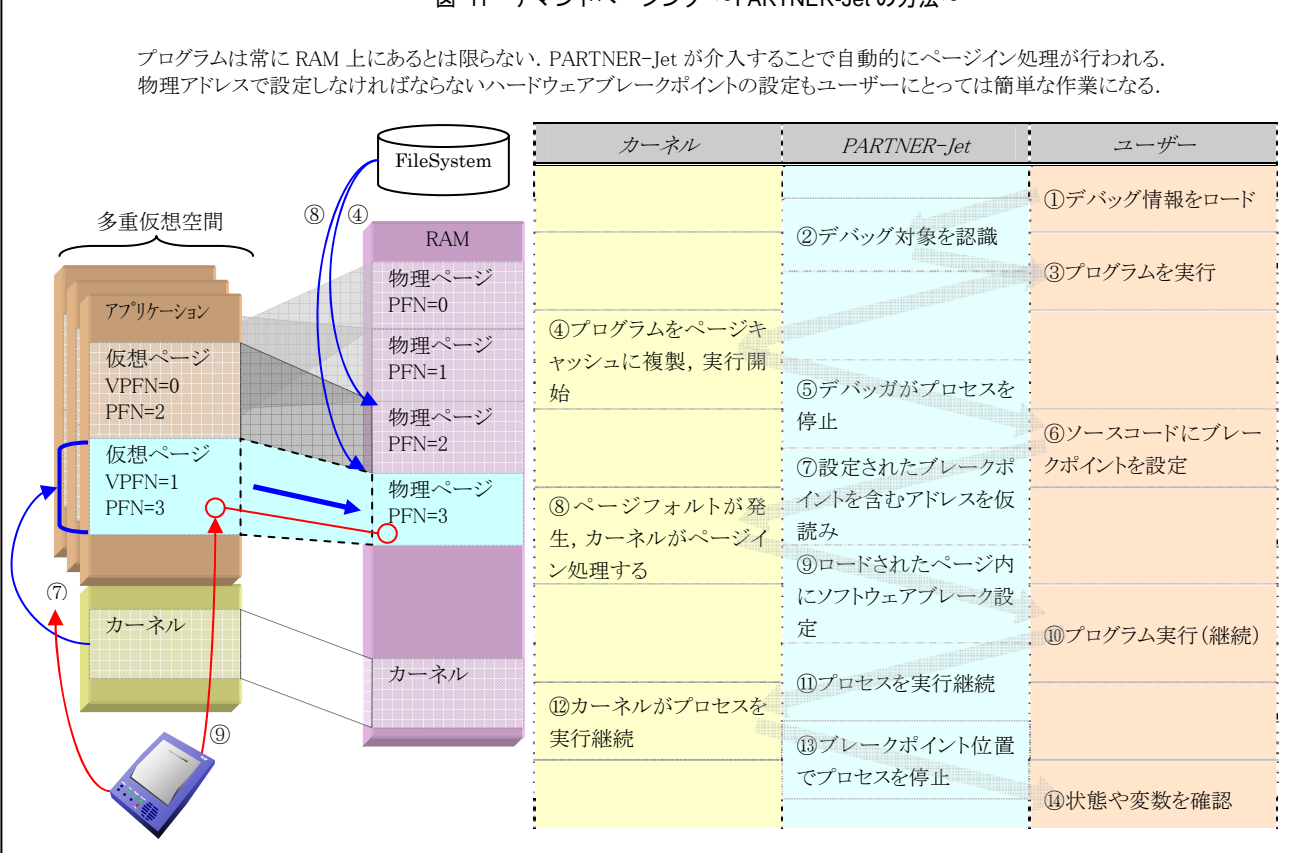

## 図 11 デフ・バページ・グレア ADAPTNER Jot の古法人

KMC/PARTNER-Jet debugger white paper Linux 対応デバッガ技術解説 October 2006

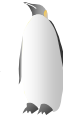

## 8. プログラムの修正

## 8.1. カーネルへのパッチ

 Linux カーネルに修正を加えなくても vmlinux のデバッグ情 報を利用したデバッグ機能を使用することは可能ですが,カ ーネルソースの一部を修正することにより,より高機能(快適) なデバッグを行うことができるようになります.

 Linux カーネルへのパッチを使用することで可能になること を以下にまとめます.

- ドライバモジュールデバッグの自動化 ドライバモジュールのデバッグ情報は vmlinux ファイ ルに含まれないため,通常はデバッグ情報を手作業で デバッガに読み込ませる必要があります. カーネルに修正を加えると,ドライバモジュールがロー ドされた時点(insmod)で,自動的にブレークしてデバッ グ情報を読み込み,すぐにデバッグが開始できるように なります.
- アプリケーションモードの対応 JTAG-ICE を使用したデバッグでは,通常はブレーク 時に CPU が停止します.それに対し,GDB 等のユーザ ーモードデバッガでは,カーネルや他のプロセスが動 作したままデバッグ対象のプロセスのみを停止させます. カーネルに修正を加えることによって, ITAG-ICE を使 用しながら,ユーザーモードデバッガのようにプロセス 毎に停止を行うことができるようになります.このことをア プリケーションモードと呼んでいます.
- リアルタイムトレースのプロセス別表示 カーネルに修正を加えることによって,リアルタイムトレ ースによる履歴をデバッガがプロセス毎に認識できるよ うになります. デバッガのユーザーインターフェースで, カーネルと,デバッグ対象プロセスの履歴を分けて表 示することができるようになります.

 Linux カーネルにパッチを適用すると,カーネル再構築時 のメニューに機能追加項目が表示されるようになります. カー ネルに対して加えている変更内容自体は,JTAG-ICE と Linux カーネルの連動のためには有用なもので,特に

j PARTNER-Jet のハードウェアに依存するようなものではあり ません.

 しかし,ボードサポート用のパッチなどと異なり,アーキテク チャ共通部分のコードにも修正を加えていることや,パッチを 適用したカーネルを JTAG-ICE を接続しない状態で起動 できなくなるような修正が含まれていることから,今後も Linux カーネルのオリジナルソースツリーに取り込まれることは無い と思われます.

8.2. サポートファイル

ソフトウェアブレークポイントはメモリ上の実行命令をデバッ ガが書き換えることで実現しますが、複数のコンテキストで実 行されるプログラムコードの書き換えを安全に行うためには, プログラムカウンタ退避用の領域が必要になります.この領 域はプログラム中から参照されることはありませんが,デバッ ガでソフトウェアブレークをするときに使用されます.

 サポートファイルはkmc-support.cファイルにまとまられた極 少量のコードです.アプリケーションプログラムにリンクすれ ば,マルチスレッド実行中のソフトウェアブレークポイントにつ いて安全になります.同じファイルを共有ライブラリ中にいれ ておけば,複数プロセスから参照される共有ライブラリのプロ グラムコードにソフトウェアブレークポイントを安全に張ること ができます.

8.3. ICE フックファイル

 また,ICE フックファイルにはデバッグ開始用スタブが入っ ています.main()関数の先頭で呼び出すようにしておけば, デバッガがプロセスを認識することができ,アタッチ可能にな ります.

9. まとめ

 PARTNER-Jet の Linux 対応を,その他のデバッガの対 応状況と合わせて表 3にまとめてあります.

 「PARTNER-Jet なら Linux システムを総合的にデバッグで きる」ということがお分かりいただけると思います。

## 表 2 デバッグ用パッチ

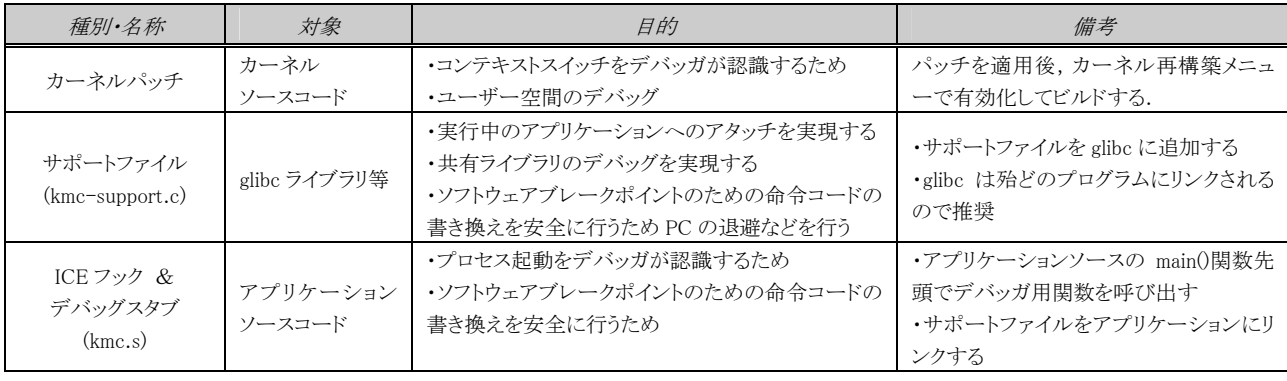

vmlinux のデバッグ情報さえあれば、とりあえずの ICE としてのカーネルデバッグは可能. だが、快適に Linux のデバッグ作業を進めるため にはソフトウェアに修正を加える必要がある.カーネル用のパッチとアプリケーション用のサポートファイル(kmc-support.c)がある.

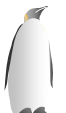

## 表 3 デバッガ機能比較

ľ

デバッガにはそれぞれ特徴があり,得手不得手がある.PARTNER-Jet は Linux の機能をほぼ網羅しており,総合的なデバッグが可能だ.

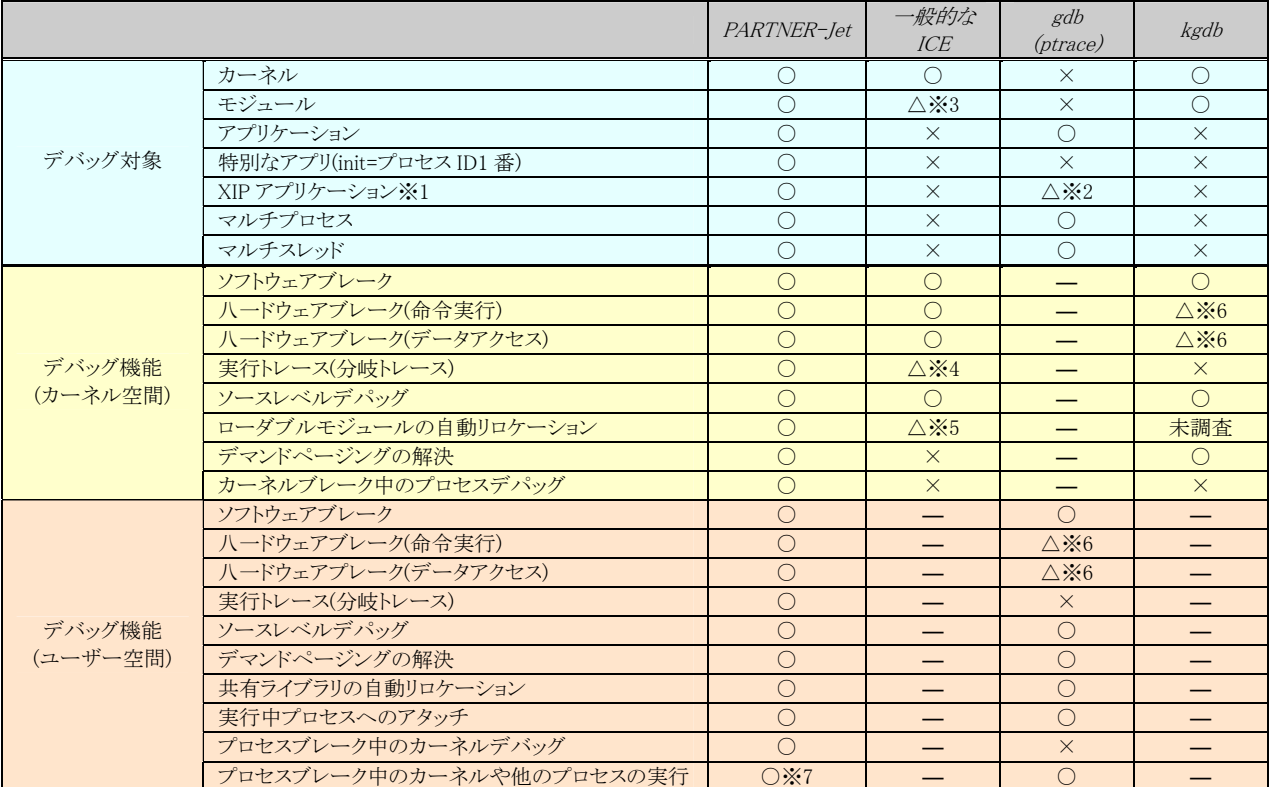

※1 XIP アプリケーションとは,アブリケーションの.text セクションがフラッシュメモリなどの ROM デパイス上に配置されるアプリケーション.

※2 カーネルに XIP アプリケーションデバッグの機能を実装すれば gdb でもデバッグ可能です.

※3 ICE にリロケーション機能の実装が必要です.またページアウトしている部分はデパッグ出来ません.

※4 ユーザー空間の実行トレースが存在すると、正しく解析できない可能性があります.

※5 デバッグ情報をリロケーションする機能が必要です.

※6 カーネルのデパッグ機能に,CPU 固有のハードウェアブレークポイント機能の実装が必要です.

**※7 仮想 ICE 機能で実現します.** 

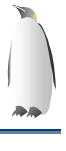

#### コラム 2 対応する Linux カーネルのバージョン

PARTNER-Jet では Linux カーネルの 2.4 系と 2.6 系に対応しています.

 対応するカーネルのバージョンを記述するのには訳があります.PARTNER\_-Jet は Linux カーネル(vmlinux)のデバッグ 情報を利用してメモリ管理とタスク管理の情報を取得します. Linux 2.4 系では struct task struct 型の構造体のリストの先 頭を init\_task シンボル名で参照してましたが, 2.6 系では child\_reaper ポインタに統一(※1)されました. PARTNER-Jet では JTAG-ICE ファームウェアが Linux カーネル内のシンボル名を探し出してきて解析をするため,シンボル名や構造 体の形式が変わるような変更があれば,デバッガも対応する必要があります. たとえば, task\_struct のメンバ mm の位置 やアライメントが変わっても問題ありませんが,メンバ名が変更になった場合は対応が必要になります.

 このような重要なシンボル名の変更は滅多に行われるものではないと思いますが,メジャーなバージョンアップ時には変 わるかもしれません.(※2)

※1

 child\_reaper ポインタ自体は 2.4 系にも存在していますが,マルチコア対応では init\_tasks[cpu]配列の 0 番目に init\_task のアドレスが格納されているなど、シンボル名としては init task が使われていました.

※2

 現在のカーネルの開発状況では Linux カーネルの 2.7 系は作られずに,予定されていた変更が 2.6.12 以降に加えら れていっているようです.バージョン番号が今までは a.b.c の形式でしたが,もし今後変わっていくのであれば,2.6 系の 中でも対応が必要になることがあるかもしれません.

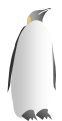

# **PARTNER-Jet** による **Linux** デバッグ

## 10. ICE デバッグのための準備と方法

 ここでは,PARTNER-Jet を使用してデバッグを行う手順を 示します.詳細はマニュアルに書かれていますので,概要を 説明します.

Linux のデバッグをするためには、設定と手順が重要になり ます.どのような設定をするのか,実際にデバッグをするとき に手順のイメージをつかむための参考としてください.

全体的な流れは,以下のようになります.

- ICE の設定(CFG ファイルの変更)
- カーネルに ICE 用フックエントリのパッチをあてる
- z カーネルにデバッグオプションをつけてコンパイルする
- z アプリケーションまたはライブラリにサポートファイルをリ ンクする

 なお,デバッグの環境の構築例として図 12を参考にしてく ださい.組み込みシステムの場合は,HDD・NAND-Flash・SD 等のカード・光ディスクドライブ,といったストレージの機器また はデバイスドライバの開発の段階でアプリケーションの開発も 平行して行われることが少なくないと思います. 図 12の例で はストレージ機器が存在していない場合の構築例ですが,カ ーネルやアプリケーションの変更後にターゲットへのインスト ール作業をせずに動作確認が行える点で,一般的に開発効 率の高い構成だと思われます.

10.1. CFG ファイル設定

 ハードウェアの設定をします.一度設定すれば基本的に設 定変更せずに使い回しが可能です.

ľ

 Linux 特有の注意事項としては「MAP セクションが Linux 対 応になっている必要がある」という点です.

10.2. 起動オプション設定

 デバッガソフトの設定(色やフォントなど),各個人毎に変更 が必要な設定です.

デバッグ情報バッファサイズ

 使用している PC の搭載 RAM 容量によって限界はあります が,もしメモリ不足でデバッグ情報を読み込めない場合は増 やしてみてください.

10.3. Linux 特有の起動オプション設定

- デバッグ情報モード
- Linux の場合は "GNU C (Linux etc)" を指定します.
- z OS モード
- "-OS LINUX\_ADD"が標準です.
- z ソースパスの変換の設定

 パス名の変換は特に重要です.デバッガ UI(PARTNER)は Windows 上で動作しますので,ソースコードデバッグを行う 場合は Windows/PC で見える場所にソースファイルが置い てある必要があります.ところが,Linux カーネルや Linux 用 アプリケーションは Linux システム上でクロスコンパイルされ ていますので,デバッグ情報には Linux システムでのパス 名が書き込まれています.そのため,Linux で見たパス名と Windows から見たパス名の変換指定が必要になります.

 実際の作業時は, Linux から Windows へソースファイルツ リーをコピーするのは手間ですので,図 12のように Linux の ファイルシステムを Samba で共有して Windows からみえる ようにするのがよいと思われます.

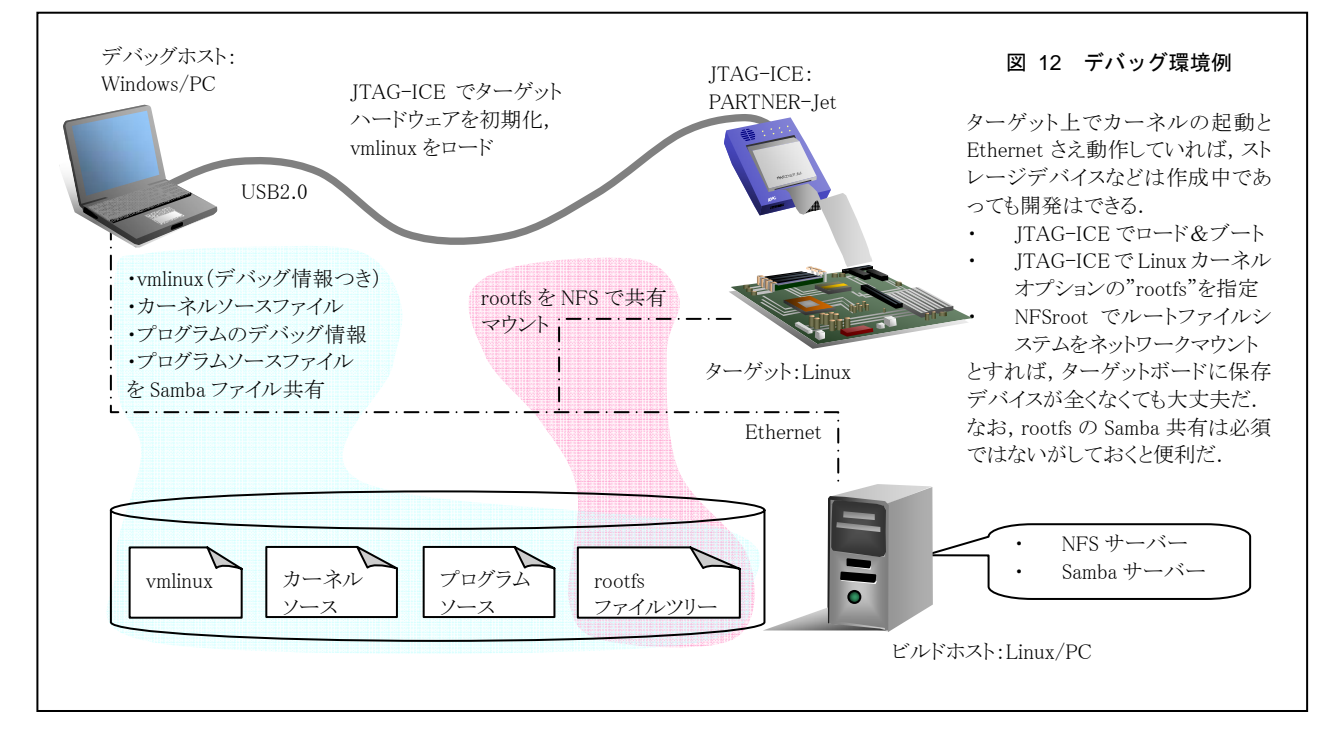

カーネルオプション

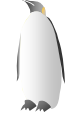

 Linux カーネルの起動パラメータなどを含む文字列を設定 します.通常はブートローダが設定するものを PARTNER-Jet が肩代わりします.

z ルートファイルシステムパス

 Windows から見えるターゲットのルートファイルシステムを設 定します.

● ローダブルモジュールパス

 Windows から見えるローダブルモジュールのパスを設定し ます.

10.4. カーネルの変更

「ICE デバッグ用フックのパッチ」をあてます. 多人数での 開発では誰かが一元管理してパッチを当てて置くのが良い でしょう.

 全てのパッチは,カーネルコンフィグレーションで設定しな いと有効になりません. (カーネルコンフィグレーションで簡単 に切り離し可能です)

 ソースを一度変更すれば,特に変更する必要は無いので 状況(リリース)に応じて、ICE フックの有効/無効を設定して ビルドすればよいでしょう.

(ICE デバッグ用フックが入っているまま ICE 未接続で起動 しても特に問題はありません)

# 11. カーネルのデバッグ

 vmlinux にデバッグ情報がついていれば通常の組み込み デバッグと同様,以下のようなことができます.

- カーネルの完全なソースデバッグ
- 実行トレース(AUD や ETM など)
- 割り込み処理のソースデバッグ
- 最適化コンパイルされたコードのソースデバッグ
- ブートローダ代替機能
- カーネルコマンドラインをデバッガから指定
- z デバッガからカーネルをロードするだけで,Linux カー ネルの起動が可能

ただし,XIP カーネルは方法が異なります.

# 12. XIP カーネルのデバッグ

XIP カーネルをデバッグする場合,ROM に置かれている場 合は ROM のアドレスに対してはソフトウェアブレークポイント が使えません.エミュレーションメモリを利用するか, FlashROM を使用して PARTNER-Jet の FlashROM 書き換え 機能を併用すればソフトウェアブレークポイントを使用できる ようになります.

12.1. カーネルデバッグの方法(1)

カーネルをブートローダが起動する場合です. 実システム での起動と同じ手順になります.ブートローダがカーネルを RAM に転送し,制御をカーネルに移します.

- 1. あらかじめデバッグ情報だけを読み込んでおきます > ls vmlinux
- 2. start kernel にハードウェアブレークを設定します > br start\_kernel,ex

j ブートローダが処理している間はカーネルのアドレスのソフ トウェアブレークポイントは転送処理によって上書きされてし まうため,ハードウェアブレークを使用します.シンボル start\_kernel に停止後は,自由にデバッグ可能です.

12.2. カーネルデバッグの方法(2)

カーネルを ICE から転送する場合です.

- 1. ブートローダのプロンプトを表示
- 2. ターゲットを強制停止
- 3. カーネルファイルをロード  $\geq 1$  vmlinux

この時にデバッガがカーネルオプションを指定します.カー ネルオプションは通常はブートローダで設定される文字列で, 特定のRAM領域にコピーされた状態でカーネルの処理がか いしされます.PARTNER はデバッガオプション -!! で指定さ れるカーネルコマンドラインを,ブートローダと同じように RAM 領域に書き込みます.(デフォルトは各 CPU によって異なり、 例えば SH4 CPU では empty\_sero\_pages シンボル).

start kernel に停止後は、ソフトウェアブレークポイントを任 意の場所に設定して,自由にデバッグ可能です.

# 13. カーネルと実行トレース

実行トレースを使うと以下のことができます.

- z カーネル内の実行を,命令単位で解析可能
- 実行トレースとソースコードの連携
- 実行トレースを保存して、後から解析する事も可能

 なお,各プロセス毎にトレースを分離するためには, PARTNER をアプリケーションモードで起動して,少なくとも 2 つ以上の Window を開いて操作する必要があります.トレー スをカーネル空間とユーザー空間で分離することは PARTNER をカーネルモードで起動していてもできます.

# 14. ドライバモジュールのデバッグ

 本当はカーネルに静的リンクしてデバッグするのが一番簡 単です.(カーネルのデバッグと全く同じになります)

 モジュールとしてデバッグしたいときは PARTNER-Jet の Linux 対応機能を使用します.

- モジュール単位でデバッグする事も可能
- モジュールを ICE デバッグビルドする事で、簡単にソ ースデバッグする事が可能
- 実行トレースの利用も可能

 モジュールのソースデバッグを可能にするには以下の2つ の手順が必要です.

- デバッグしたいモジュールでデバッグフックを有効にす る
- z ターゲット上で insmod を実行

 これだけの手続きで,リロケーションアドレスはデバッガが自 動解析してくれ,自由にソフトウェアブレークポイントを設定し てソースデバッグする事が可能になります.

 モジュールがロードされたあとは,カーネルとモジュールの 間をステップ実行が可能です.

rmmod で自動的にモジュールデバッグが終了します.

14.1. ドライバモジュールデバッグの方法

1. デバッグフックの埋め込み

 ドライバの module\_init()が存在するソースファイルの中で, ファイルの先頭(init.h の前)に `\_\_KMC\_MODULE\_DEBUG' を define します.

 デバッグビルドしたモジュールを,ターゲットで insmod すれ ば自動的にデバッガで停止してデバッグ可能になります. ICE フック ON で ICE 未接続で起動した場合は、その時点

でカーネルエラーになるので要注意です.

module\_init()があるファイル(抜粋)

```
#define__KMC_MODULE_DEBUG 
#include <linux/config.h> 
#include <linux/string.h> 
#include <linux/slab.h> 
#include <linux/module.h> 
#include <linux/init.h>
```
 $\sim$ 中略 $\sim$ 

```
static void __exit rd_cleanup (void)
```
{  $~\sim$ 中略 $~\sim$ 

}

}

```
static int __init rd_init (void) 
{
```
 $\sim$ 中略 $\sim$ 

```
module_init(rd_init); 
module exit(rd cleanup);
```
### 図 13 モジュールデバッグ用のソース修正

ľ

 デバイスドライバをデバッグする場合は静的にカ ーネルにリンクしてしまうのが最も手っ取り早い.し かし,モジュールにしておけば,動的にロード&ア ンロードでき,静的リンクには無い使い方ができるの で,どうしてもモジュールの形式にしたいこともある だろう.

 モジュール形式のドライバをデバッグする場合は ソースコードを修正してデバッグ用のフックを埋め込 む必要があるという制限がつくが,フックの埋め込み をしてしまえば insmod 時に自動的にデバッガで停 止してデバッグ可能になり,作業に支障はなくなる.

linux/init.h(抜粋)

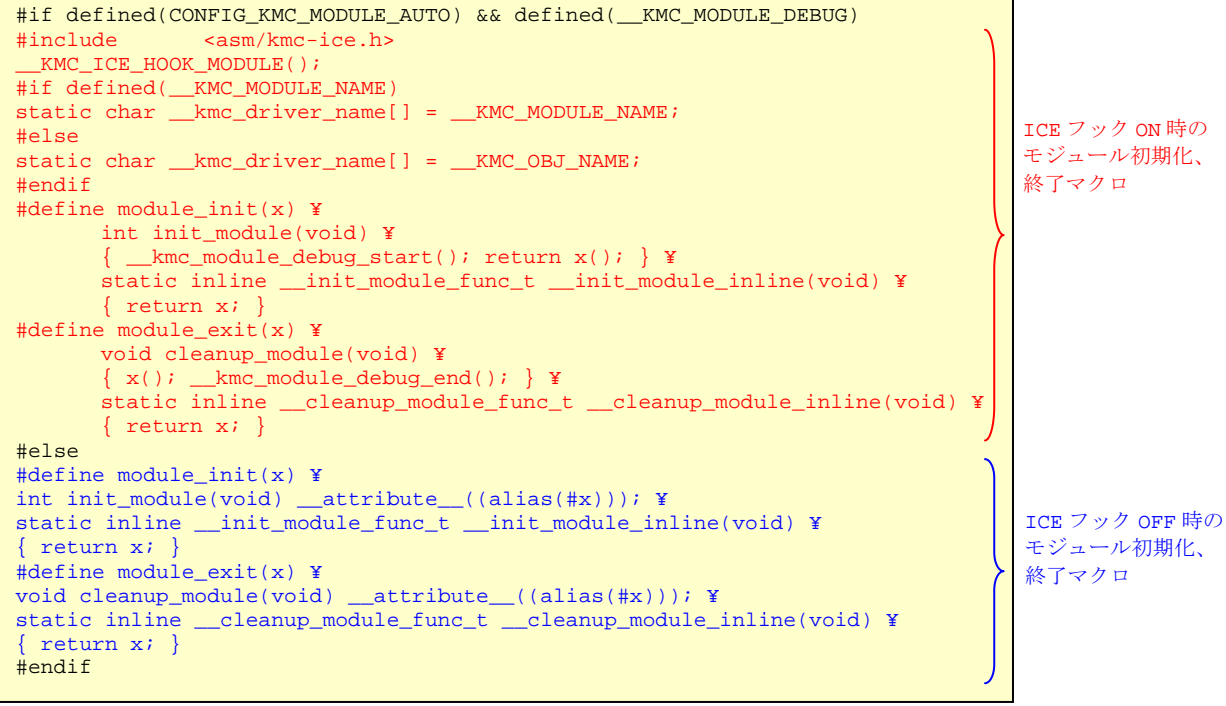

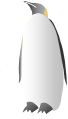

## 15. ユーザー空間のデバッグ

PARTNER-Jet では、デバッグフックを入れる事で、簡単に ソースデバッグが可能になります.シングルプロセス,マルチ プロセス,マルチスレッドのデバッグが可能で,

- 共有ライブラリのデバッグも簡単
- デバッグ情報を読むだけで,リロケーションも自動解決
- 実行トレースをプロセス別に振り分け可能
- プロセス単位でハードウェアブレークポイントの利用
- mmap エリアのメモリ参照も可能
- です.

 デバッガでは,デバッグ情報だけを読むことがポイントで す.

ITRON などの場合であれば,ターゲットオブジェクトも ICE か らロードできましたが,Linux ではアプリケーションはファイル システムを介して実行する必要があるので,ICE からターゲッ トにダウンロードは出来ません.

15.1. アプリケーションデバッグ(通常)

以下の手順で使用します.

- アプリケーション用デバッグウィンドウを立ち上げて、ア プリケーションのデバッグ情報を読み込む
- z ターゲットでアプリケーションを起動

 自動的にアプリケーションが停止するので,後は自由にデ バッグが可能です.

15.2. アプリケーションデバッグ(アタッチ)

gdb のようなユーザーモードデバッガと同様に、実行中のプ ロセスにデバッガからアタッチして途中からデバッグする事が 可能です.

以下の手順で使用します.

- z デバッグフックを glibc に入れる デバッグフックはアタッチ以外では全く実行されないの で,常に入れておいても問題ありません.
- z アタッチ時に指定スレッドのみにアタッチ(non\_add モー ド)
- z アタッチ時に存在する複数のスレッドも同時にアタッチ  $(\text{add } \pm \text{--} \mathcal{F})$
- デバッグ情報の自動読み込み (起動オプションの-RootDir 指定が有効な時) アタッチ後は通常にデバッグ可能です.

## 15.3. アプリケーションとカーネルを同時にデバッグ

 PARTNER の動作設定はカーネルモードを利用します. OS デバッグモード指定は,'-OS LINUX' または '-OS LINUX ADD' を使用します.

 これらの設定により,カーネルに停止している時でも,アプ リケーションにブレークポイントを設定する事が可能になりま す.これによって,高度なリアルタイムトレース解析が可能に なります.

カーネルとプロセスをまたぐ解析 リアルタイムトレースをカーネルとプロセス側をまたがっ

j てソースレベルで解析することができます. システムコール実行時,例外発生時などに重宝しま す.

カーネル内からプロセスのバックトレースを見る システムコール実行中(プロセスはシステムコール終了 待ち状態)や例外発生時など,カーネル内の処理を実 行中にブレークしたときに,指定プロセスのトレースを 参照できます.

## 15.4. アプリケーションデバッグの方法

1. ICE フック呼び出しの埋め込み

 プロセスやスレッドなどの,'空間'の開始位置に ICE フック を入れます.

- main()の直後
- fork()の子プロセス側の戻り
- thread の本体(pthread create()の第三引数)

2. ICE フックをリンクする

ICE フック本体の kmc.s をリンクします. あらかじめ, デバッ グしたいアプリケーションのデバッグ情報を読み込んでおけ ば,アプリケーションが起動したときに,自動的にデバッガで 停止します.

 Linux のコマンドシェルを使わなくても PARTNER の psid コ マンドでプロセスの実行状況は確認可能です.

 ただし,フックONのままICE未接続でアプリケーション起動 すると,プロセスが例外終了するので要注意です.

void \_\_kmc\_start\_debuger(char \*argv0)

\*argv0:そのプロセスの名称(通常は argv[0])

 なお,main()関数より前の処理をデバッグしたい場合は, ld.so を使用した特殊な方法があります.

## 15.5. 共有ライブラリデバッグ

 基本的にアプリケーションデバッグの準備がしてあれば大 丈夫で,デバッグ情報は 2 種類の読み込み方法があります. 1. デバッグ情報ファイルを指定して追加読み込み

PARTNER の lsa コマンドを使用します.

# > lsa <共有ライブラリパス名>

## 2. 共有ライブラリ名から自動検索

- 起動オプションに-RootDir 指定がある時に有効です.  $>$  linux load so
	- プロセスの全ての共有ライブラリのデバッグ情報 をロード
	- $>$  linux load so 〈名称〉 **指定した共有ライブラリのデバッグ情報をロード** linux load\_so libc-2.3.2.so linux load\_so libc\*

 同一の共有ライブラリでも,プロセスが異なればアドレスが 変化する可能性があるので注意が必要です.

共有ライブラリ内に設定するブレークポイントは,他のプロ セスで参照される場合にも影響します.

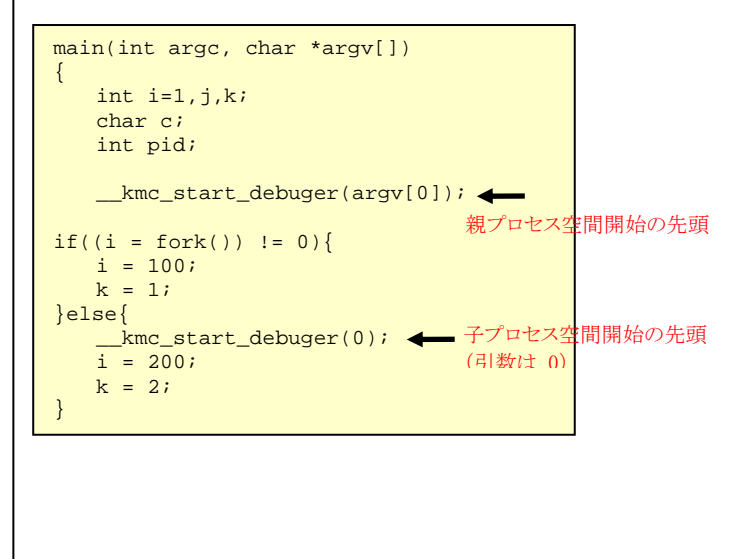

# main()とfork()があるファイル例(抜粋) インパング マルチプロセスデバッグサンプル

ľ

 マルチプロセスデバッグのサンプルとして,ここで は fork によって子プロセスを生成するプログラムを 例にしている.多くの場合は,fork()の成功後には exec を呼び出して子プロセスで別のコマンドを実 行するだろう.

 ここでのポイントは ICE フックの関数を親プロセス の先頭と子プロセスの先頭の両方に入れておくこと だ.このことによって,カーネルによってプロセスが 生成され,制御が子プロセスに移ったところでデバ ッガによってブレークすることができる.

 ただし,daemon() ライブラリ関数は特殊な動作に なっているため,使用している場合は要注意だ. 一見ただの関数呼び出しに見えるが,このライブ ラリ関数では親プロセスが終了して,子プロセスとし

て関数を戻ってくる(内部で fork() されている). したがって、daemon() の後にも ICE フックを入れる 必要がある.

#### 図 15 マルチスレッドデバッグサンプル

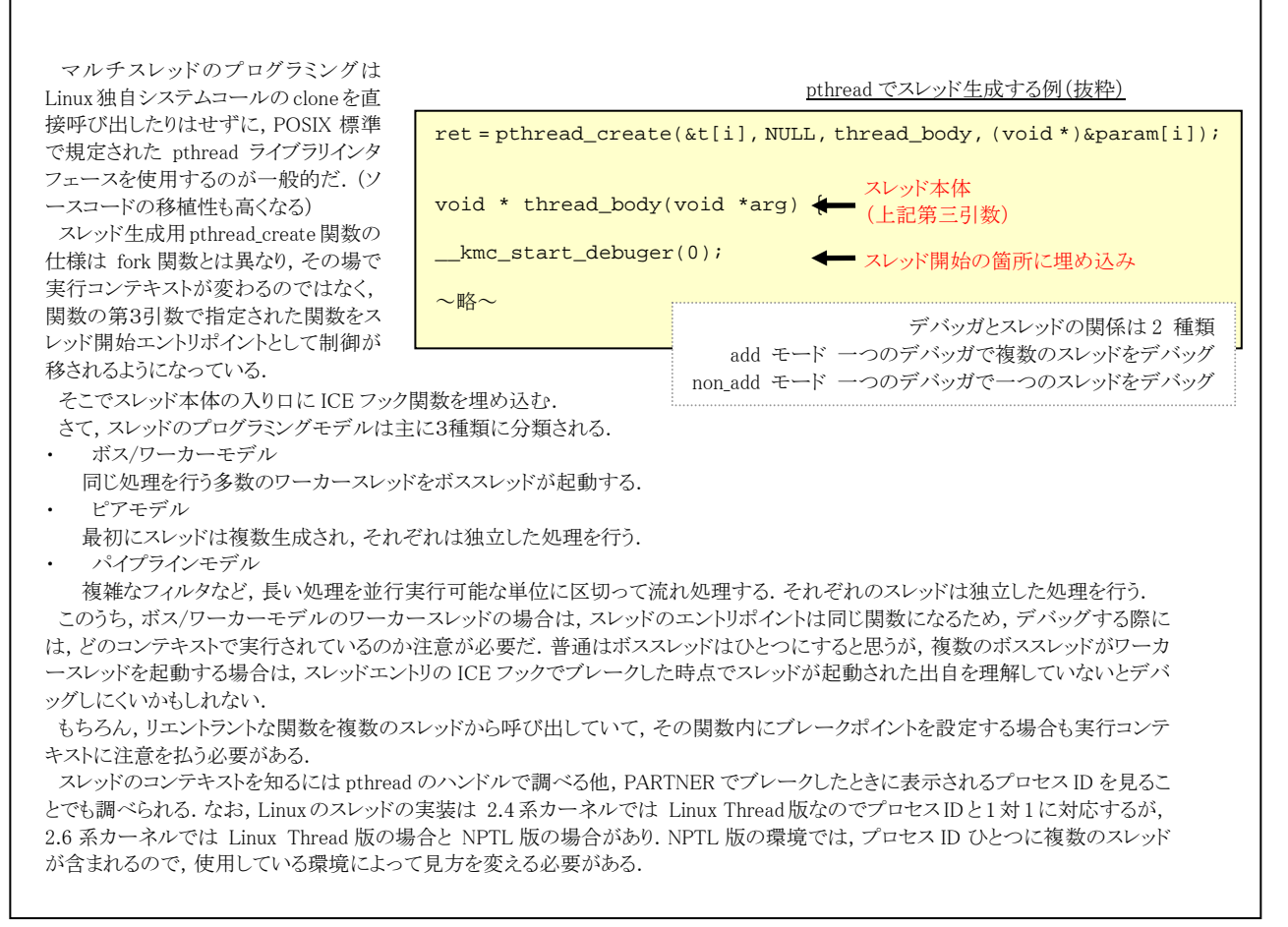

# その他のデバッグに関するトピック

## 16. より使いやすく

 デバッグという作業は人間が行うものですので,デバッガの 機能にも「完成形」というものはなく,より使いやすく,様々な 好みの人に対応できるように,いつまでも進化し続けるものだ と思います.

 ここでは,デバッグ上のテクニックや,最新の PARTNER デ バッガで対応した機能をご紹介します.

#### 16.1. 例外とハードウェアブレークポイント

TLB ミスで例外になるアドレスは、ハードウェアブレークポ イントに引っかかりません.例えばプロセスの 0 番地アクセス (Null pointer exception)はハードウェアブレークポイントでは 止まりません.ICE を使ってデバッグをするときに,例外ハン ドラのアドレスに常にブレークポイントを設定しておくことで, プログラム内で例外が発生したときにすばやく要因を判断す る,といった使い方をされている方も多いのではないかと思い ます.

 同様のことを Linux のユーザープロセスに対して実現する には,カーネルのユーザー空間のフォルト処理にブレークポ イントを常に設定しておき,ハードウェアブレークと例外での ブレークポイントの両方を使います.

16.2. 最適化コンパイルのデバッグを快適に

 コンパイラの最適化を行うと,コンパイラによって処理の順 序変更をされたり不要なコードが削除されたりするため,デバ ッガでステップ実行したときに C 言語のソースコード通りの順 序に実行したように見えません(実際そうなので).

 最適化によって変更や削除されるのは,元の記述の論理を 壊さない範囲にとどめられるため,C 言語で記述した論理が 意図したとおり正しく動作しているかをステップ実行で確認す るためには,最適化オプションを外してコンパイルするのが一 番です.

 しかし,Linux カーネルの最適化を外そうと思うとかなり大変 です.リンクエラーの回避が必要だったりインラインアセンブリ の変更など Linux カーネルのコーディングテクニック上の問 題だったり,割り込みハンドラなど最適化をかけないと動作し ないコードがあったりするためです.

そこで,テクニックを 2 つご紹介します.

#### 対象ファイルのフラグ変更

GNU make のテクニックを使って,Makefile を修正すること でデバッグしたいファイルだけを最適化なし(-O0)にする.

 $CFLAGS_xxxx.$ o :=  $-O0$ 

#### または

#### $\overline{X}$ xxx.o: CFLAGS := -00

とすることで特定ファイルのみ CFLAGS を変更できます.

#### yyyy.o: CFLAGS :+= -DMY\_DEFINES

というように,特定ファイルのみにコンパイルオプションの追

#### 加もできます.

ただし,対象のファイルがオプション変更できない時は使えま せん.

j

#### PARTNER の最適化コンパイルデバッグ機能を使う

 最適化によって削除された行はプログラムコードには現わ れません(アセンブラで見ると存在しないのがわかります)が, デバッグ情報の生成では,プログラムコードとソースコードの 行との対応付けが行われます.削除された行は,対応する命 令が出力されていないため,通常は関数の入り口などブロッ クの区切り位置を指し示しています.

 そのため,デバッガでステップ実行すると,関数の入り口付 近と現在の実行行を何度も行き来しているように表示されて しまい,デバッグ上みづらいものになります.これは,実際に プログラムカウンタが前後しているのではなく,デバッガがデ バッグ情報に対応する行への移動を表現しようとして表示上 前後しているようにみえるだけです.

 PARTNER では,オプション '-optimize'を付加する事で, 最適化によって削除された行(=デバッグでステップ表 示する必要がない)を認識することで,ある程度気持ちよ くソースデバッグが可能です.

### 16.3. デバッグ情報の読み込みを自動化

 デバッグ環境を図 12の例のように構築している場合,実運 用時とは異なりルートファイルシステムをビルドホストに置くた め、ストレージの容量をあまり気にせずに済みます。そこでア プリケーションやライブラリにデバッグ情報を付けておき,さら に Samba で共有してデバッグホストからも参照できるように すれば,プログラム実行時に PARTNER が自動的に対象プ ロセスや共有ライブラリのデバッグ情報をロードしてくれるよう になり,デバッグの作業効率が上がります.

#### 16.4. prelink のデバッグも OK

 組み込みシステムではアプリケーション起動速度を速める ために共有ライブラリのアドレス解決を事前に(リンク時に)行 っておく prelink 技術を用いることがあります.prelink されて いる場合でも PARTNER で問題なくデバッグできます.

#### 16.5. オープンソースと Linux

 Linux カーネルがオープンソースのため,ブラックボックスと して扱わざるを得ない部分が無いという点で,デバッグのた めにはとても大きな利点があります.

 PARTNER-Jet が ここまで多岐にわたる機能に対応できた のもカーネルにパッチを当てることが出来たからです.

 カーネル空間のデバイスドライバを作成することが多い組 み込み分野ではこの利点は大きな意味を持つと思います. Linux でシステム開発される方もこの利点を生かして,ぜひ 様々なアイデアを試してみていただきたいと思います.

#### コラム 3 Linux 対応機能開発の経緯よもやま話

 PARTNER-Jet が Linux 対応をし始めたのは 2002~2003 年頃のことです. それまでも京都マイクロコンピュータ社内では実験的に Linux 対応が行われていましたが,本格的な市場からの要求と して表れたのは携帯電話で Linux 採用端末の開発が決まったことでした.当時は,JTAG-ICE で Linux システムをどこ まで詳細にデバッグできるのかという問いに応えられたメーカはあまりありませんでした.カーネルとドライバモジュールの デバッグは,gcc のデバッグ情報に対応していればある程度可能ではありましたが,ユーザー空間へは踏み込めていなか ったと思います. Linux カーネルのデバッグ情報を利用して JTAG-ICE がバックグラウンドでカーネルの持つメモリ管理情報を解析する という, ● 既存の JTAG 以外に特別なハードを必要としない z ターゲットデーモンが必要無い という点で,より実システムとの透過性が高くて軽量な方式を PARTNER-Jet は独自に開拓し,ユーザー空間のデバッグ へもいち早く対応してきたという自負があります. 当時, Emblix の開発環境ワーキンググループによる開発環境標準化仕様では,Linux ターゲットシステム上で動作す

る デバッグ・デーモンが I/F メモリ(/dev/ice デバイスドライバ)を経由して Linux カーネルが持つメモリ管理情報をデバ ッガに伝える方法が提案されていました.この仕様は,

- z ターゲットハードウェアに I/F メモリが必要
- ICE は元々ターゲットの RAM を読み出せるにもかかわらず, デバイスドライバを経由してやりとりを行う
- I/F メモリのアクセスには通信パケットフォーマットが定められている
- GDB との連動も考慮されている

と, Linux の多重仮想空間の解決のためにリモートデバッギング機構を用意するというかなり重厚な構成になっていて,現 在でも業界標準とまで一般的ではありません.

 なお,現在 ptrace の後継として提案されている utrace は Plan9 のデバッグインタフェースの動作と似ているそうで, 将来のカーネルではクラッシュしたプロセスのデバッグ,リモートデバッグ,/proc 等を利用したデバッガへの情報伝達,と いった Emblix で検討されていた内容の一部と似た機能が搭載されるようになるかもしれません(文献[4][5]).

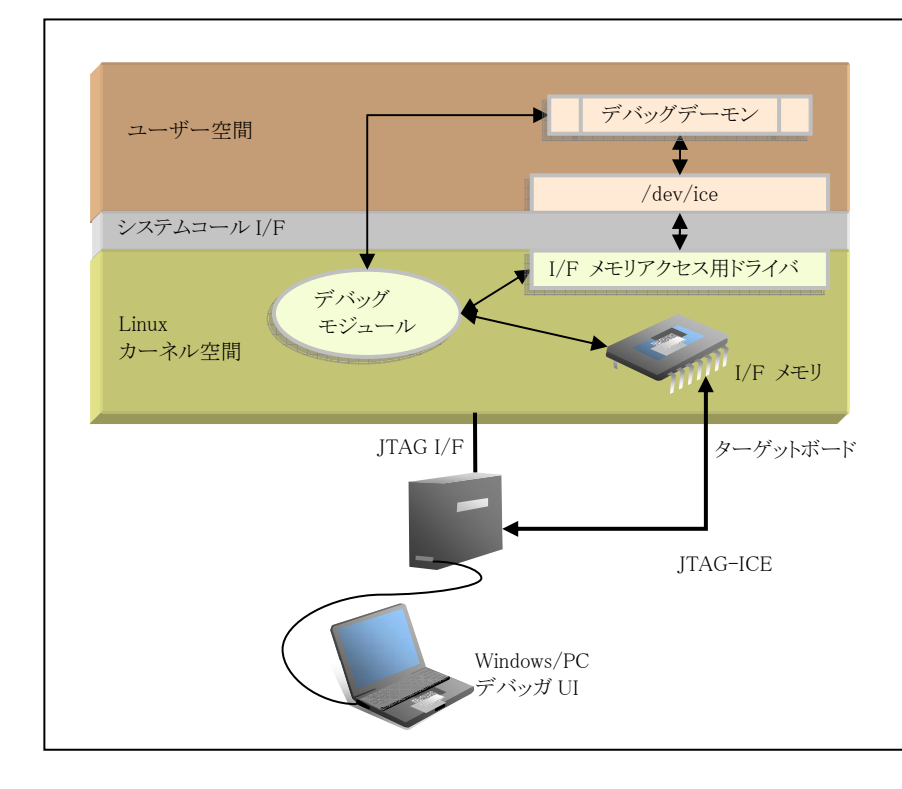

#### 図 16 Emblix で提案された手法

ľ

 ICE の Linux 対応を推進するために 提案された手法で,ユーザー空間で動 作するデバッグデーモンが/dev/ice デ バイススペシャルファイル経由でカーネ ル内に用意するデバッグモジュールと やり取りをし,I/F メモリを介して ICE フ ァームウェアと通信をすることでカーネ ルの管理情報をデバッガと連携する.

 ソフトウェア用デバッガ(ptrace)とハ ードウェア用デバッガ(ICE)の,それぞ れのデバッガ実現手法を混在させたよ .<br>うなアプローチで, gdb との連携やリモ ートデバッギングまで見据えたような設 計だが,ターゲットシステム上でデバッ グのために使用するソフトウェア,ハー ドウェアが多いということは,実システム への透過性はかなり低くなってしまう.

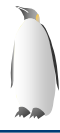

j

# 参考文献

[1] KMC のサイト,JTAG デバッガ及びマニュアル等 http://www.kmckk.co.jp/

[2] ptrace(2) のマニュアル http://www.linux.or.jp/JM/html/LDP\_man-pages/man2/ptr ace.2.html

[3] Roland McGrath 氏の Linux utrace http://people.redhat.com/roland/utrace/

[4] David S. Miller 氏の utrace へのコメント http://vger.kernel.org/~davem/cgi-bin/blog.cgi/2006/07/2 7

[5] LKML 過去記事「utrace vs. ptrace」 http://lkml.org/lkml/2006/7/13/42

[6] CE Linux Forum developers Wiki 技術文書,パッチがある http://tree.celinuxforum.org/CelfPubWiki Kernel XIP http://tree.celinuxforum.org/CelfPubWiki/KernelXIP Application XIP http://tree.celinuxforum.org/CelfPubWiki/ApplicationXIP

[7] 2.6.12-rc5-mm1 Carsten Otte 氏の XIP アプリケーションパッチが取り込まれた ftp://ftp.kernel.org/pub/linux/kernel/people/akpm/patches /2.6/2.6.12-rc5/2.6.12-rc5-mm1/announce.txt

[8] 日本エンベデッド・リナックス・コンソーシアム(Emblix) 技術ドキュメント http://www.emblix.org/doc.html

# 著者

京都マイクロコンピュータ 辻邦彦

深瀬ソフトウェア研究所 深瀬茂寛